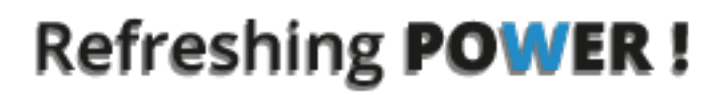

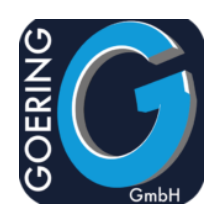

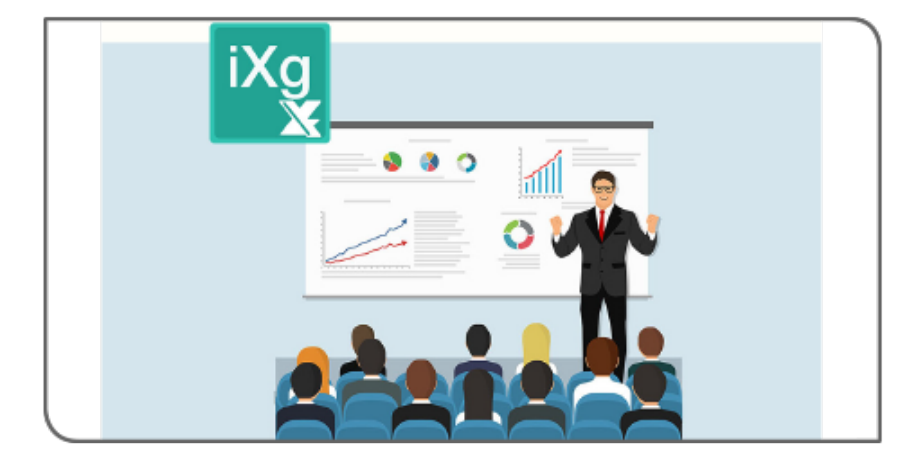

# **Handbuch** iExcelGen

# Exposé

In diesem Dokument werden die Befehle und Parameter im Produkt iExcelGen erläutert

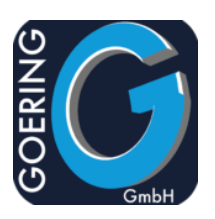

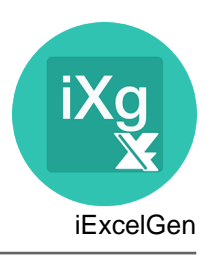

In diesem Handbuch sind die folgenden Befehle der Reihe nach dokumentiert:

- + IXLSGEN
- + IXLSGENSPL
- + I4MAILSE
- + AGFTP
- + AGSPLF
- + AGUNZIP
- **AGZIP**
- + I4MATT

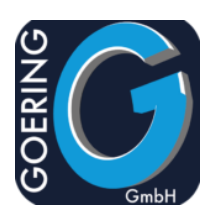

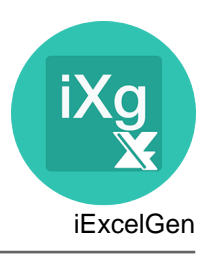

#### Befehl: IXLSGEN

IXLSGEN ist der Hauptbefehl von iExcelGen. Er erlaubt das Generieren von Excel direkt auf IBM i.

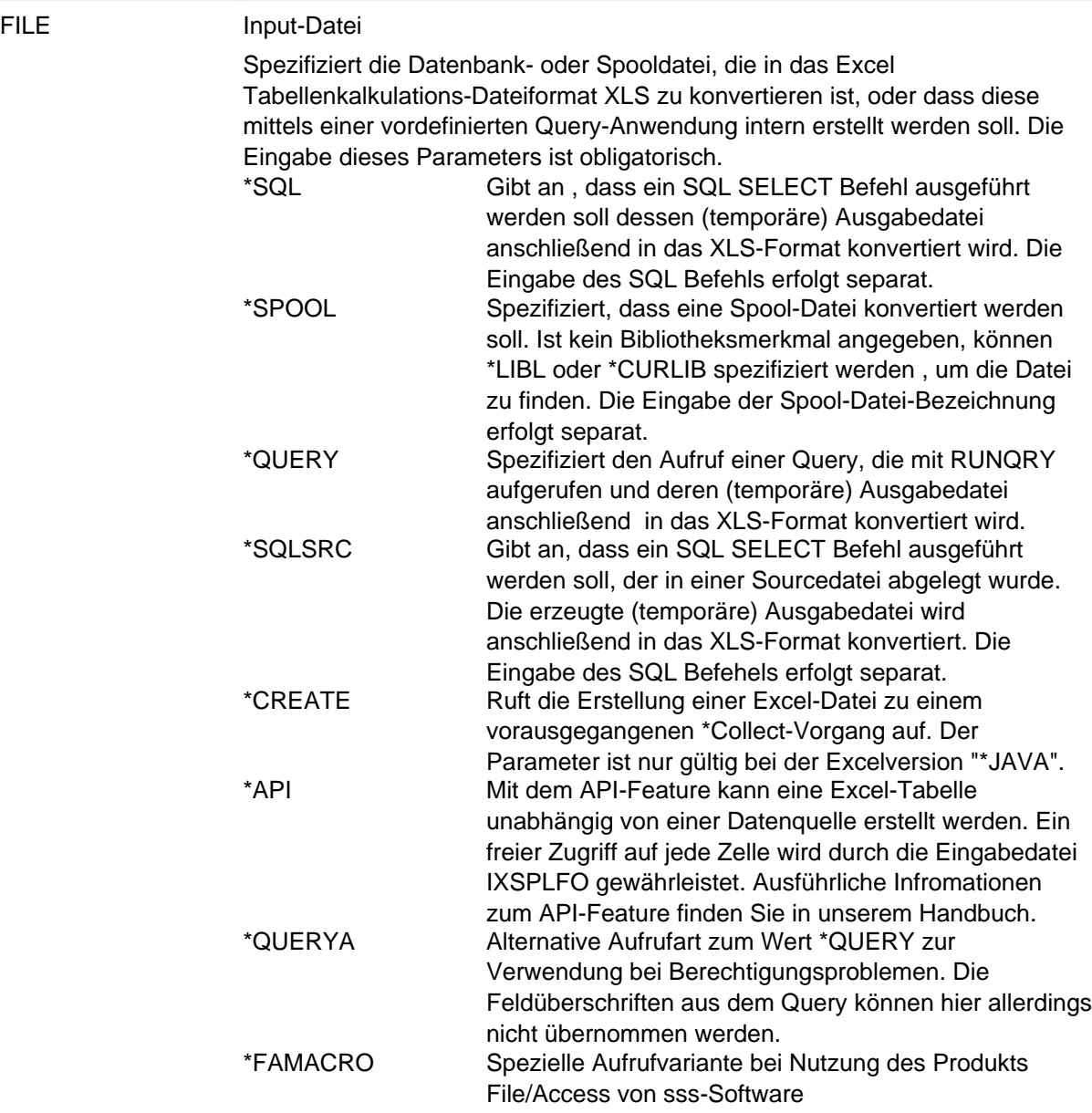

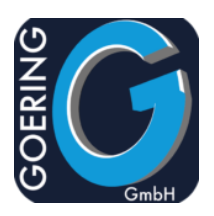

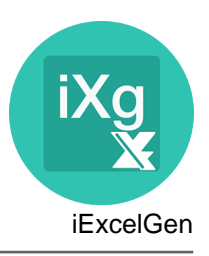

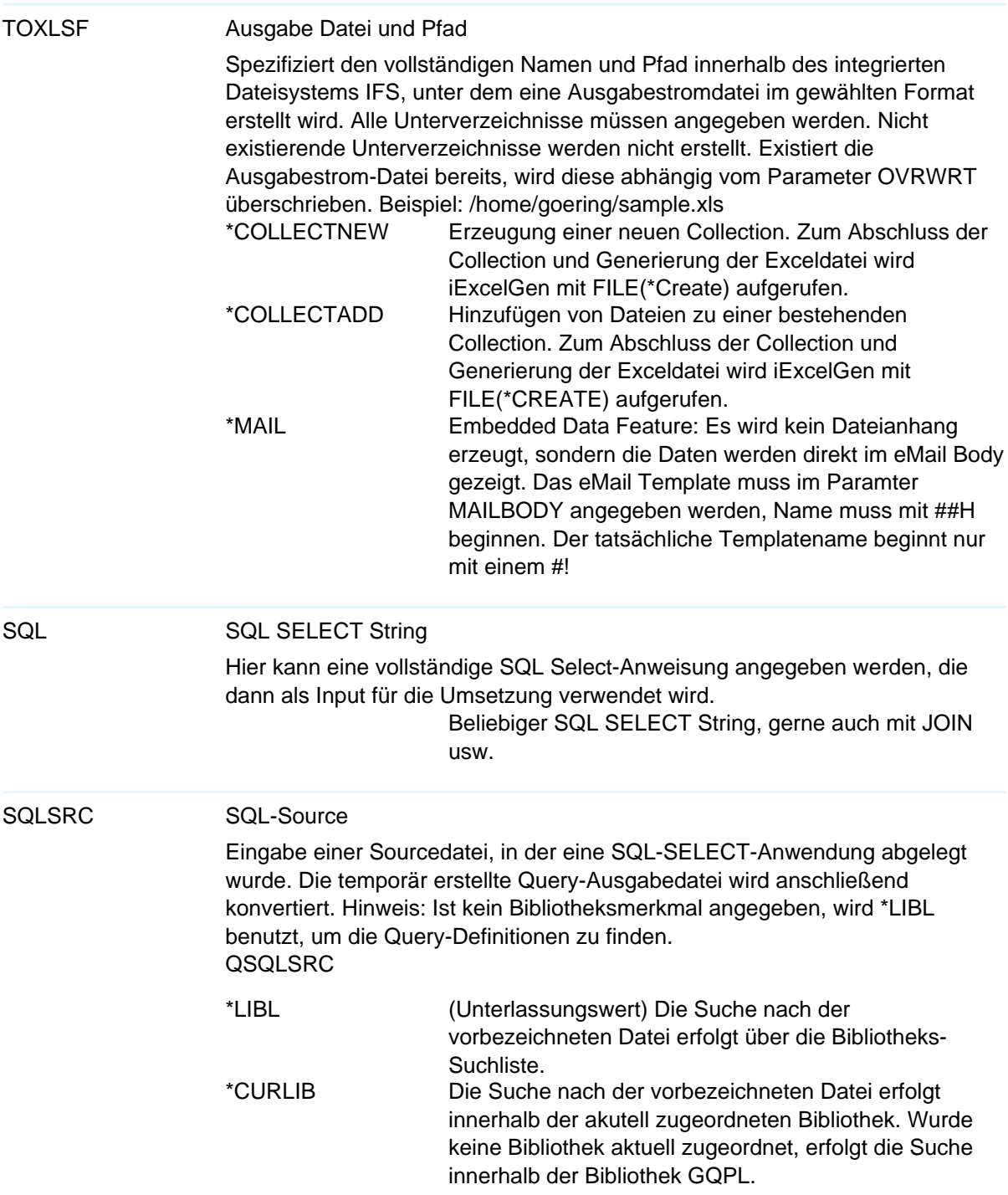

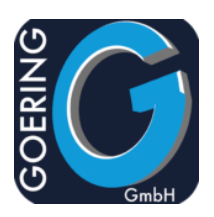

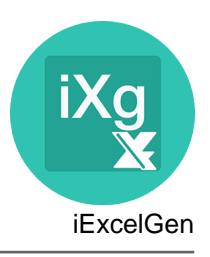

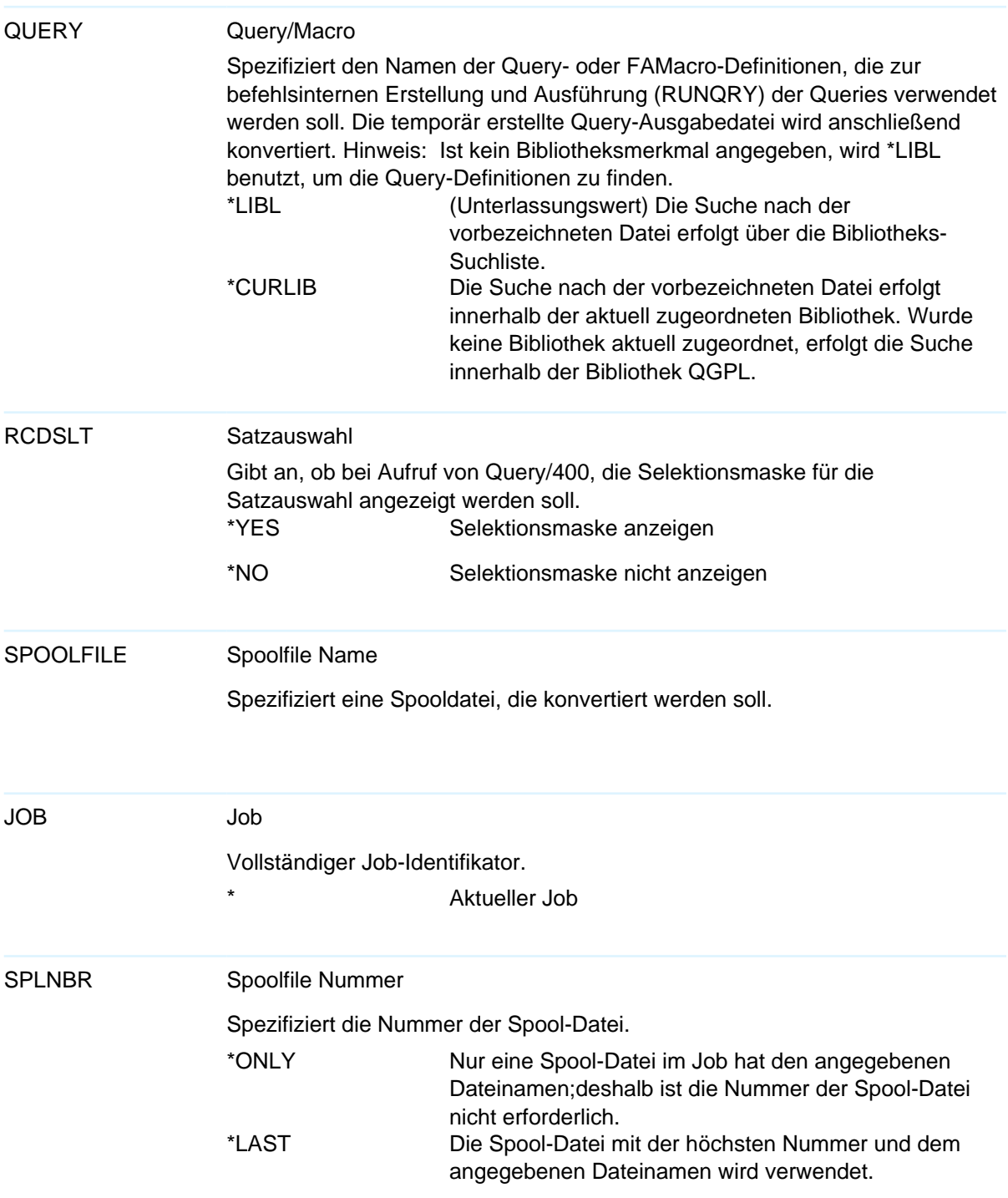

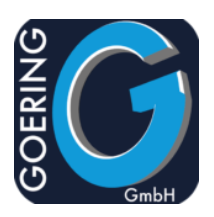

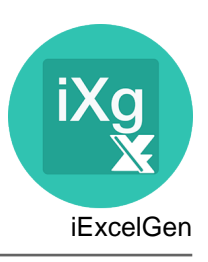

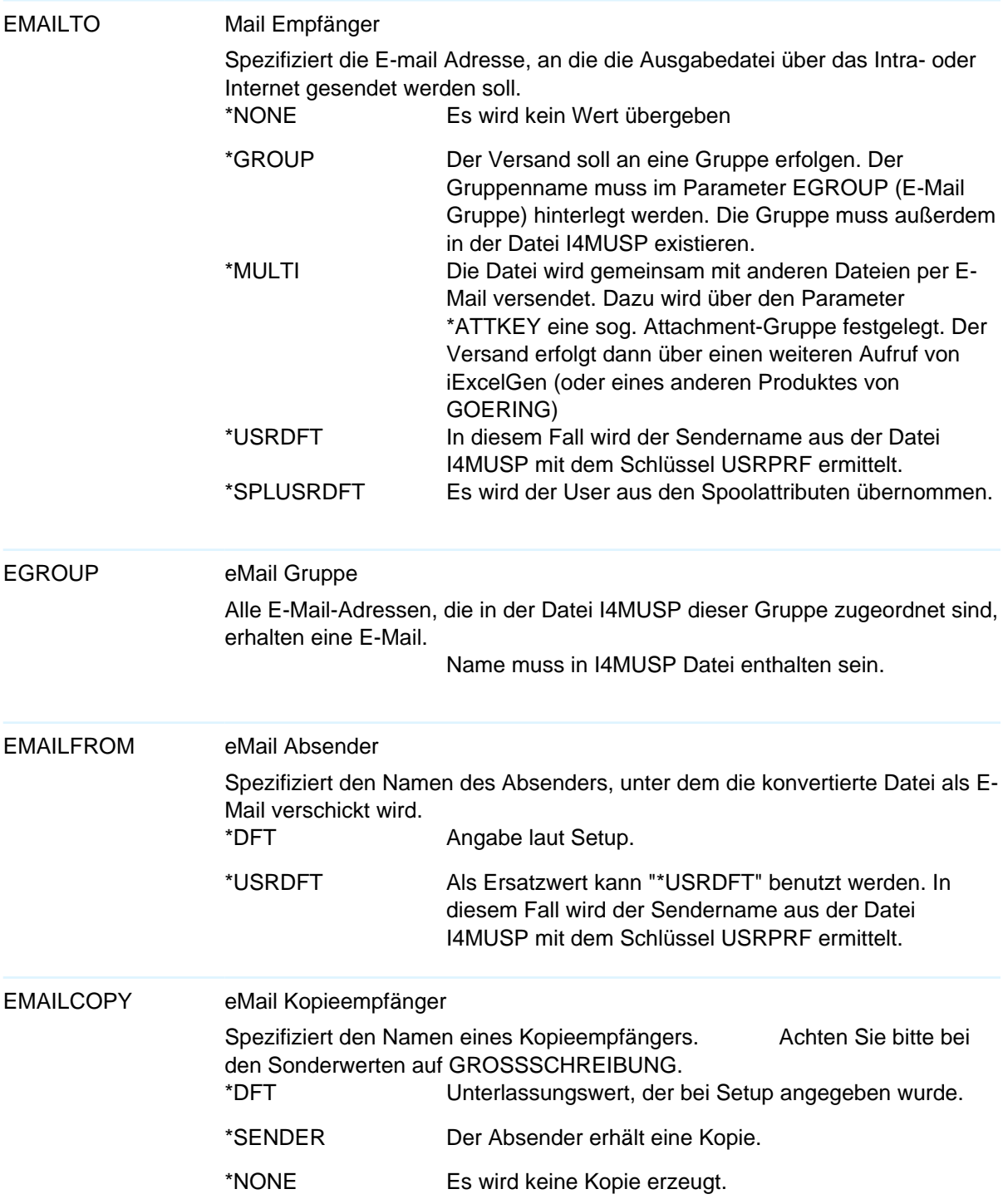

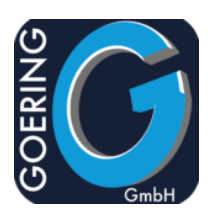

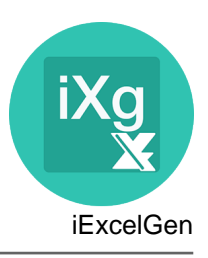

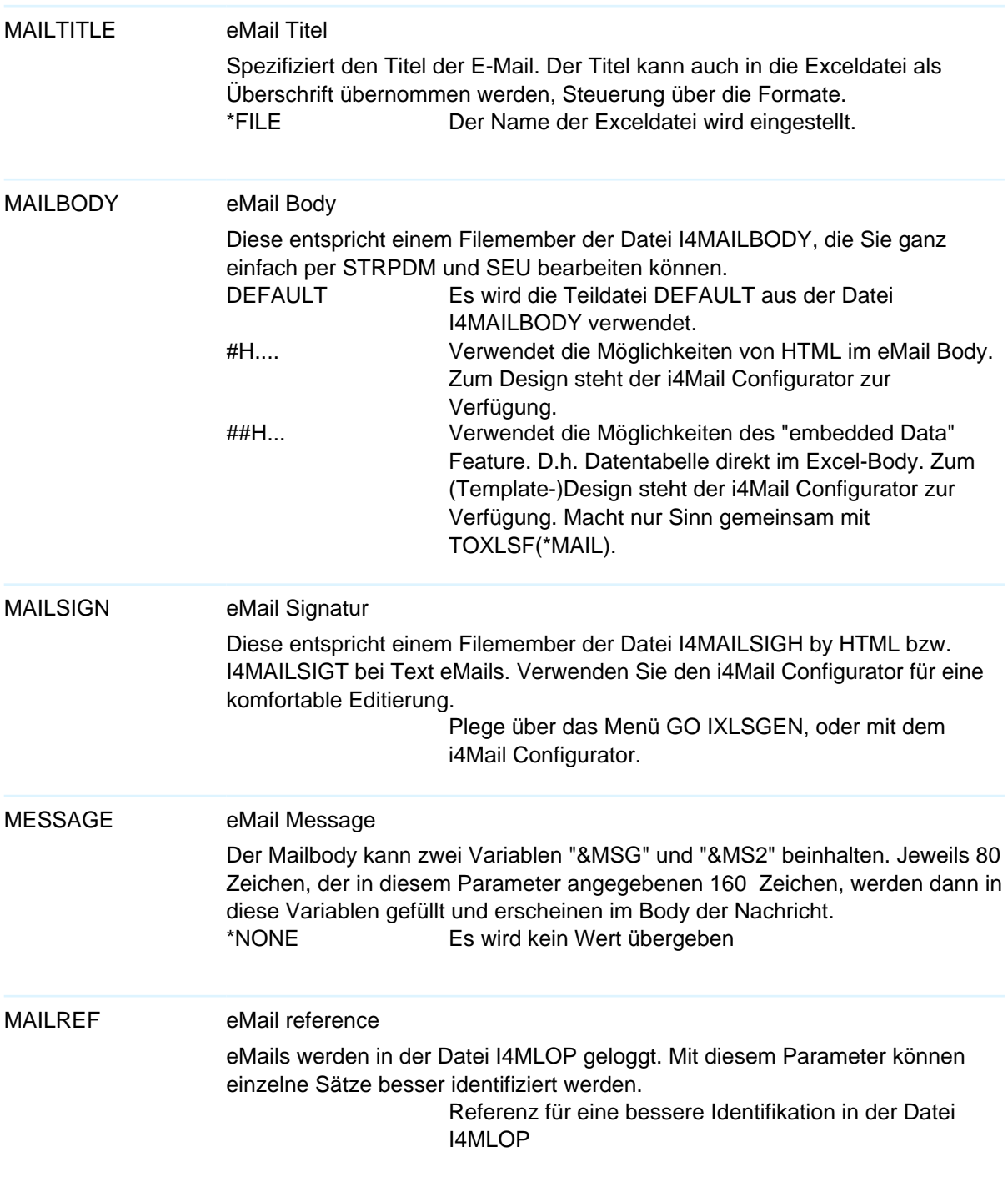

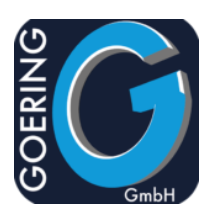

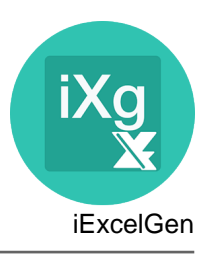

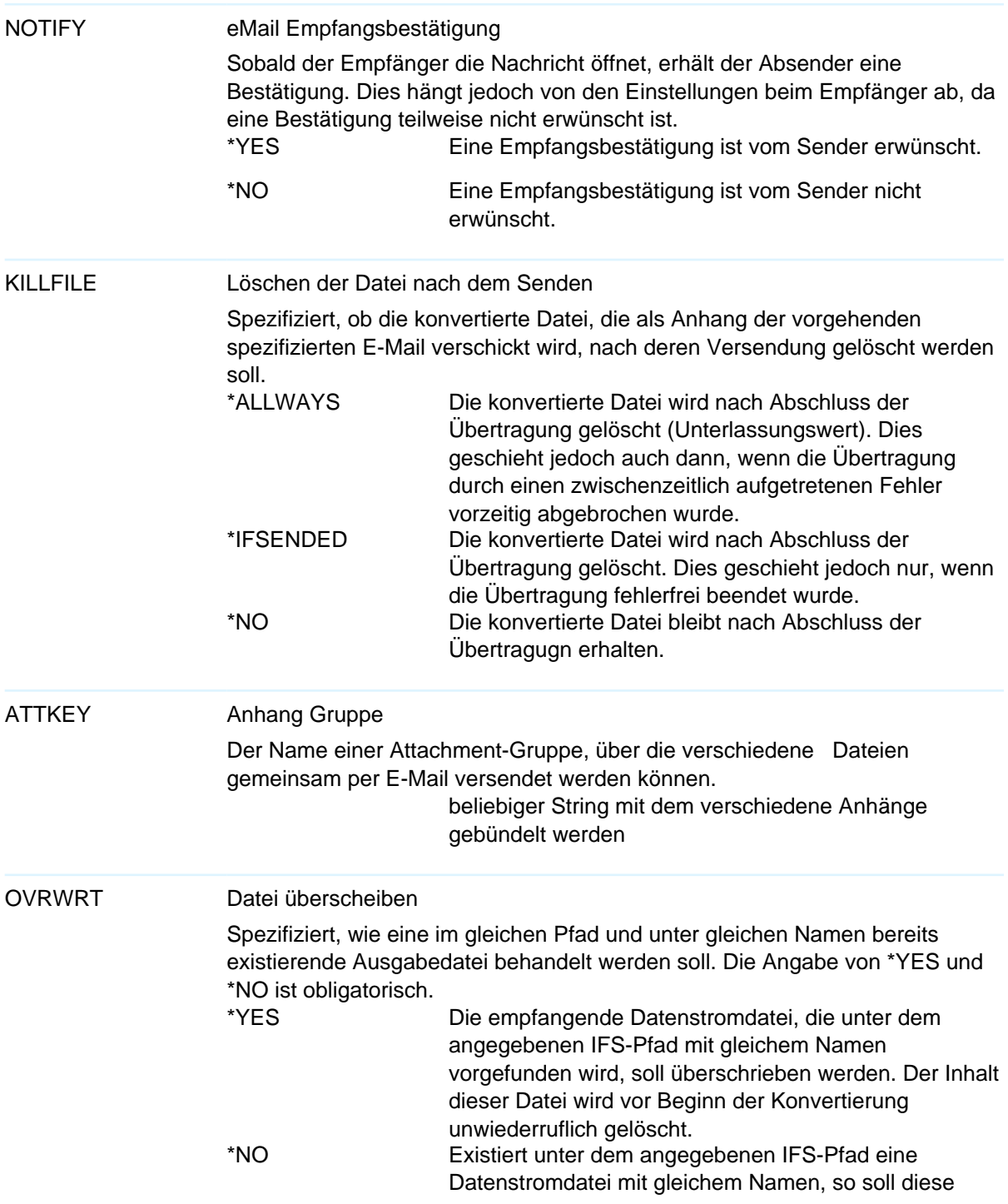

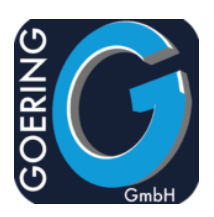

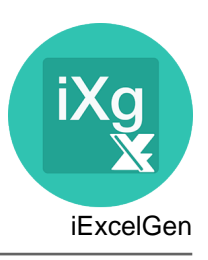

## **OVRWRT** nicht überschrieben werden. Die existierende Datei wird nicht ersetzt und die eingeleitete Konvertierung unter Ausgabe einer Nachricht abgebrochen. \*UPD Die Datei wird geändert. Die Angabe eines Blatt-Namen ist notwendig. Daher ist diese Variante auch nur bei Konvertierungsarten sinnvoll, die Arbeitsblätter unterstützen. \*TMP Zu verwenden wenn der Template Modus genutzt wird. XLSTPT Excel Template Name einer Excel Template Datei, auf deren Grundlage eine neue Datei erstellt wird. Sehr mächtige Funktion! Öffnet den weg zu Pivot, Chart usw. \*SELECT Zeigt eine Liste an, aus der ein Template ausgewählt werden kann. DLTROWSHT Blattname zum Eliminieren von Zeilen Im Zusammenhang mit dem Update vorhandener Zellen kann es vorkommen, dass vordefinierte Zeilen nicht mit Daten zu füllen sind und daher stehen bleiben. Mit diesem Parameter kann das Tabellenblatt angegeben werden von dem Zeilen zu eliminieren sind. \*NONE Es wird kein Wert übergeben DLTROWNBR Anzahl zu löschender Zeilen Im Zusammenhang mit dem Update vorhandener Zellen kann es vorkommen, dass vordefinierte Zeilen nicht mit Daten zu füllen sind und daher stehen bleiben. Mit diesem Parameter kann daher eine bestimmte Zahl von Zeilen gelöscht werden. Wir empfehlen den Sonderwert \*ALL, der alle verbleibenden Zeilen löscht. \*ALL Löscht alle verbleibenden Zeilen I4CLIENT i4Client starten Angabe, ob im Anschluß an die Generierung automatisch auchdie Datei PCseitig geladen und angezeigt werden soll. Dazu ist das GOERING-Tool"i4Client" erforderlich. \*NONE Es soll keine Übertragung und keine Anzeige stattfinden. \*LOCAL Die erzeugte Datenstromdatei soll auf dem PC geladen

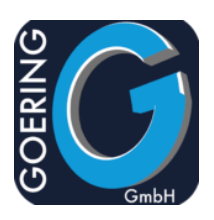

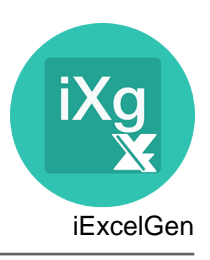

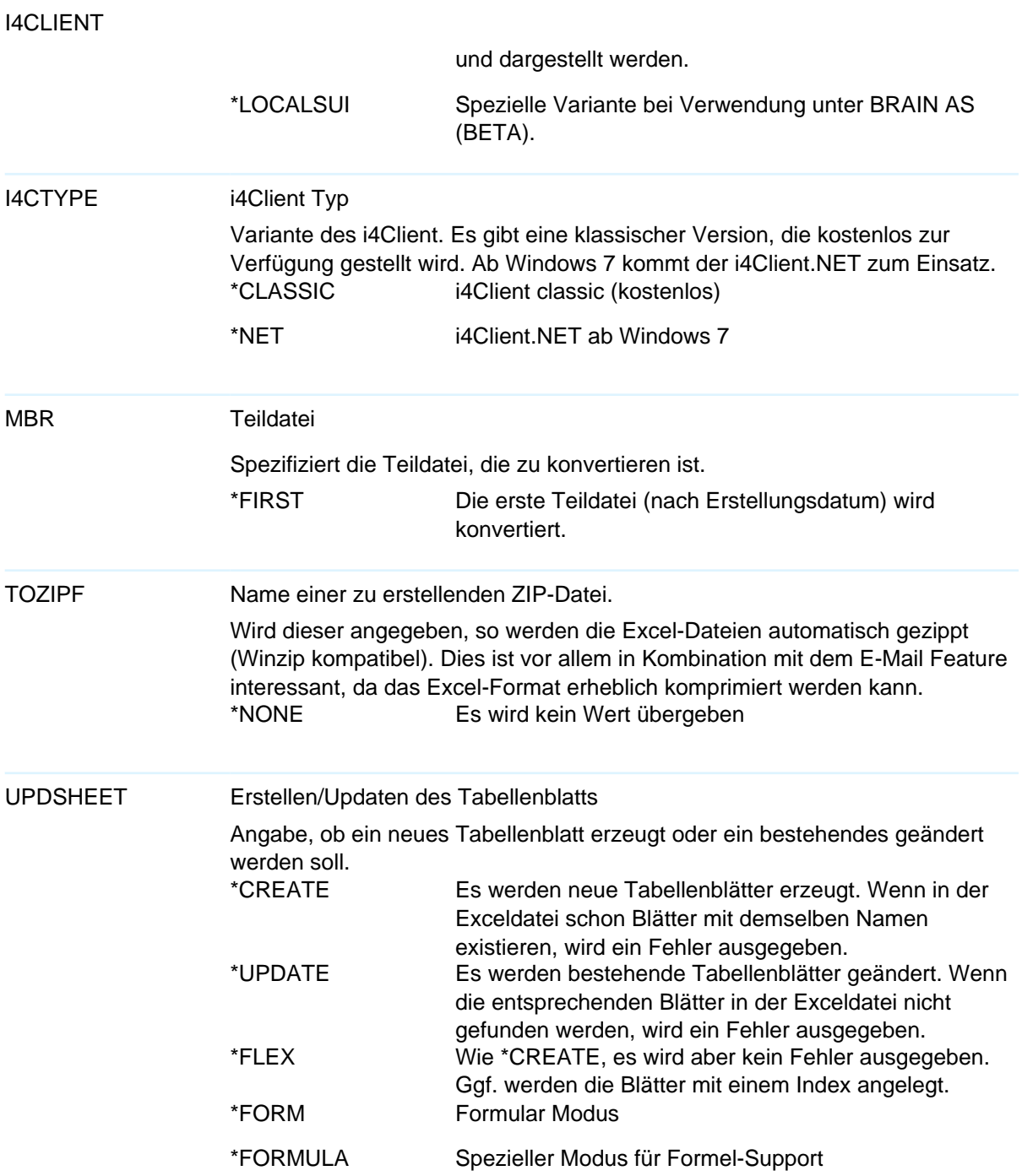

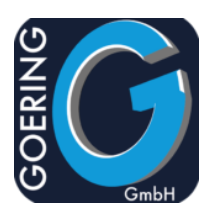

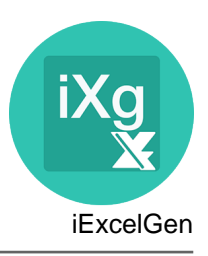

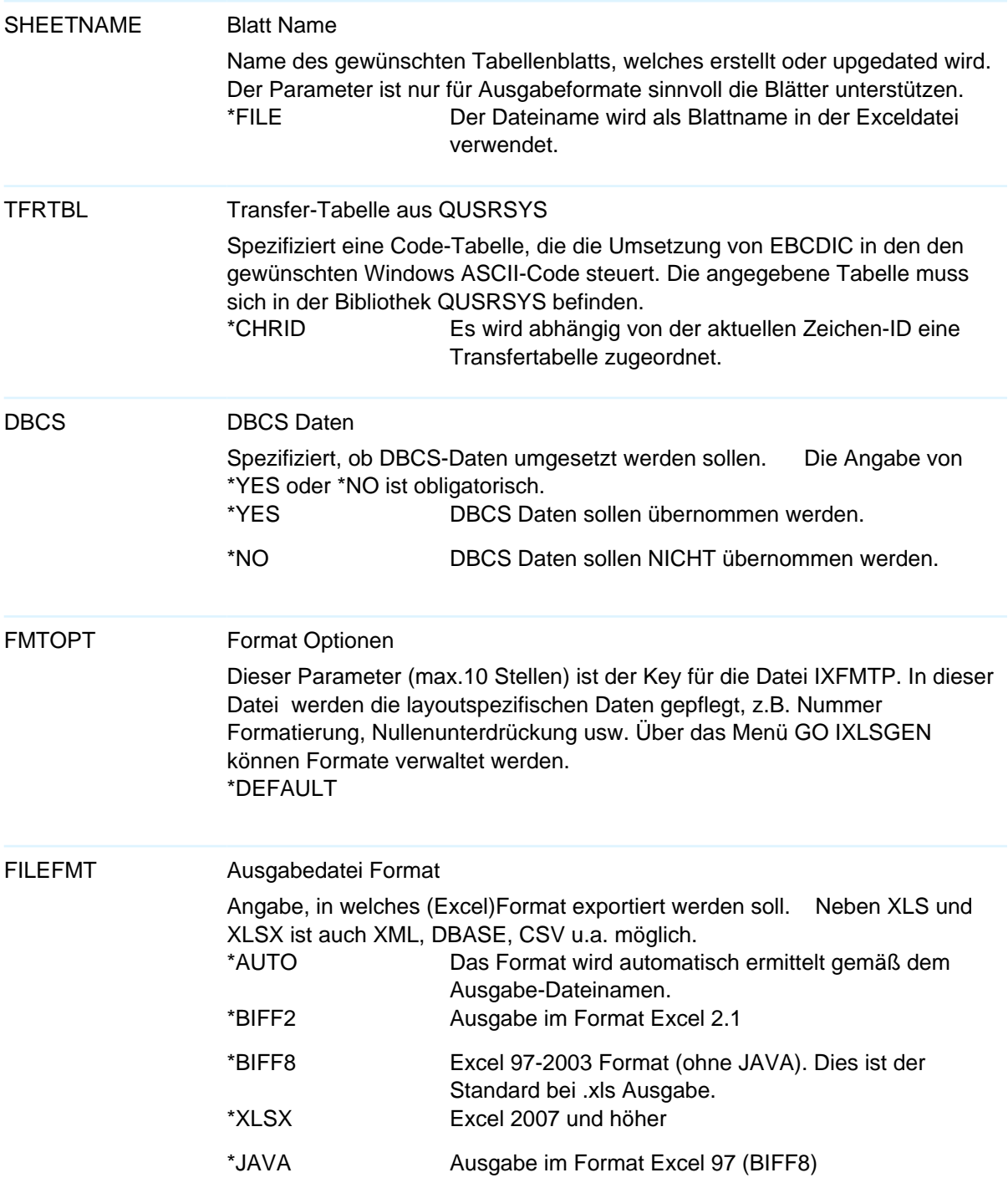

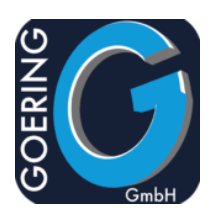

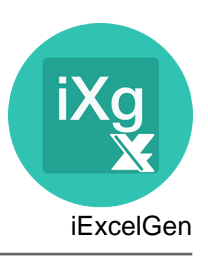

# FILEFMT \*CSV Ausgabe in einem "comma separated" Format. Über die Datei IXFMTP kann das Format weitgehend bestimmt werden. \*FXASC Fixes ASCII Format \*XML einfache XML-Ausgabe. Für eine erweiterte Ausgabe empfehlen wir unser Produkt \*i4XML\*. \*DBASE DBASE Format, ideal geeignet für Microsoft ACCESS. \*HTML HTML, aktuell noch nicht verfügbar. JAVACCSID temp. CCSID bei JAVA Für die Ausführung unter Java ist eine im Userprofile hinterlegte CCSID erforderlich, abweichend von 65555. Alternativ kann hier dazu auch eine konkrete CCSID angegeben werden, z.B. 273 für deutsch. \*JOB Die CCSID des momentanen Jobs benutzen DBFCCSID CCSID der Input File Konkrete CCSID oder Sonderwert \*JOB/\*FILE \*FILE CCSID der Input Datei verwenden \*JOB CCSID vom aktuellen Job verwenden STMFCCSID CCSID der Ausgabe Datei Konkrete CCSID oder Sonderwert \*DFT Wert oder \*DFT NULLDFT NULL Felder updaten Spezifiziert, ob NULL-Inhalte in Dateien auf "natürliche" Unterlassungswerte gesetzt werden sollen. iExcelGen kann NULL-Werte normalerweise nicht interpretieren. Um dies zu vermeiden, kann hier ein Update der Datei durchgeführt werden. \*AUTO iExcelGen entscheidet, ob NULL-Werte umgesetzt werden. Dies ist im Moment nur bei den Varianten mit SQL-Input der Fall, da hier keine Echtdaten verändert werden.

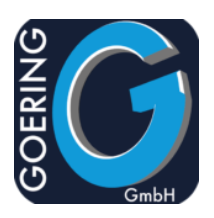

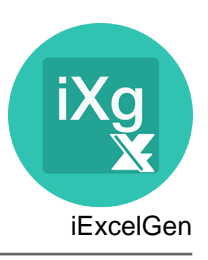

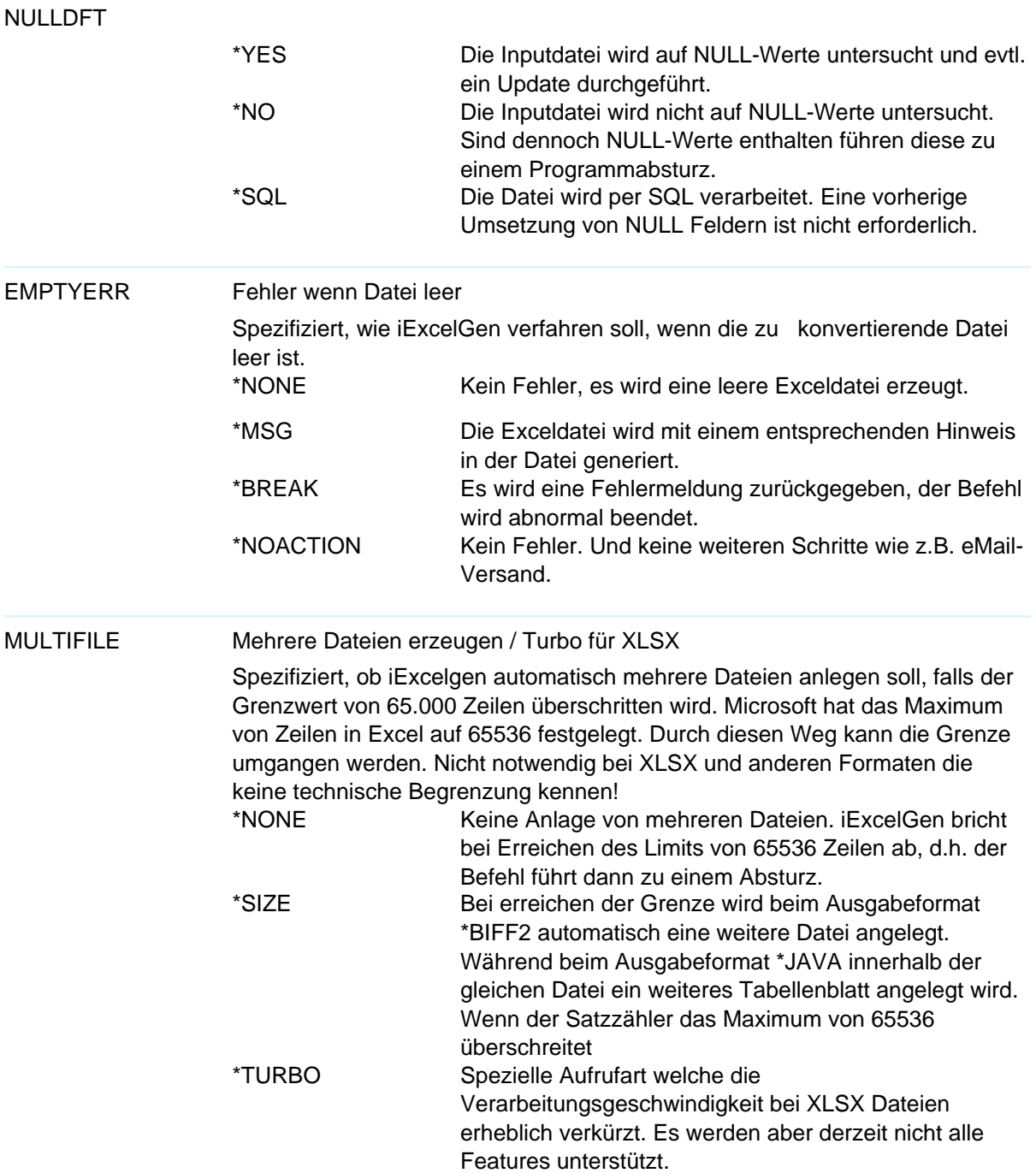

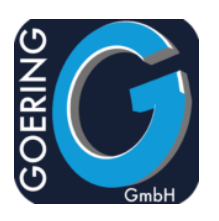

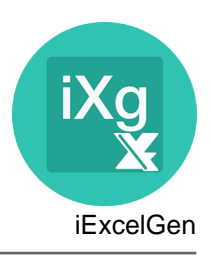

#### Befehl: IXLSGENSPL

IXLSGENSPL kümmert sich um die Konvertierung von Spooldateien.

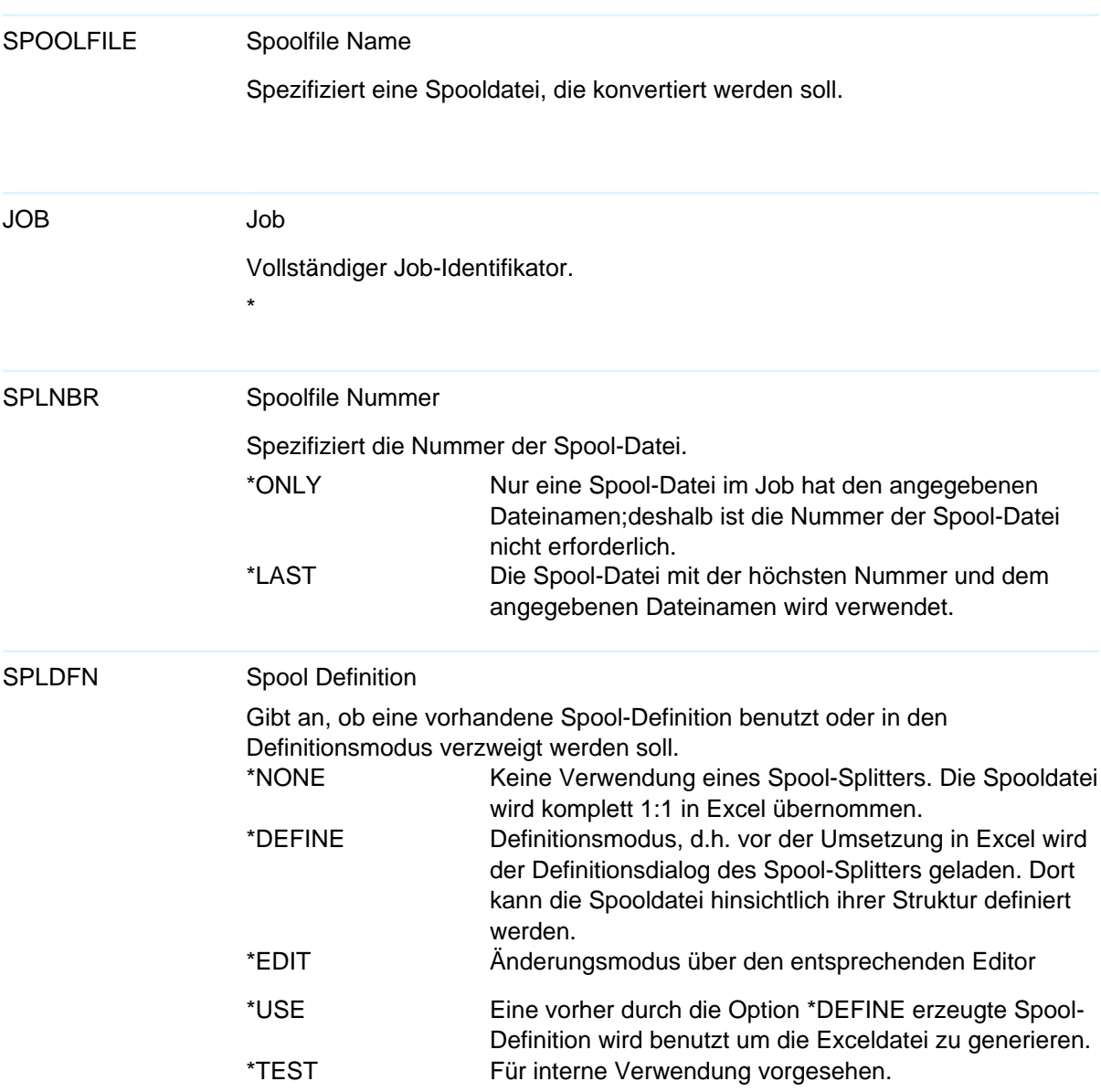

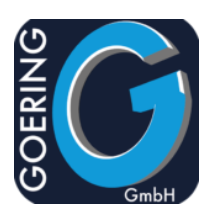

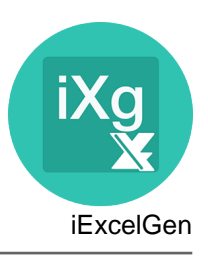

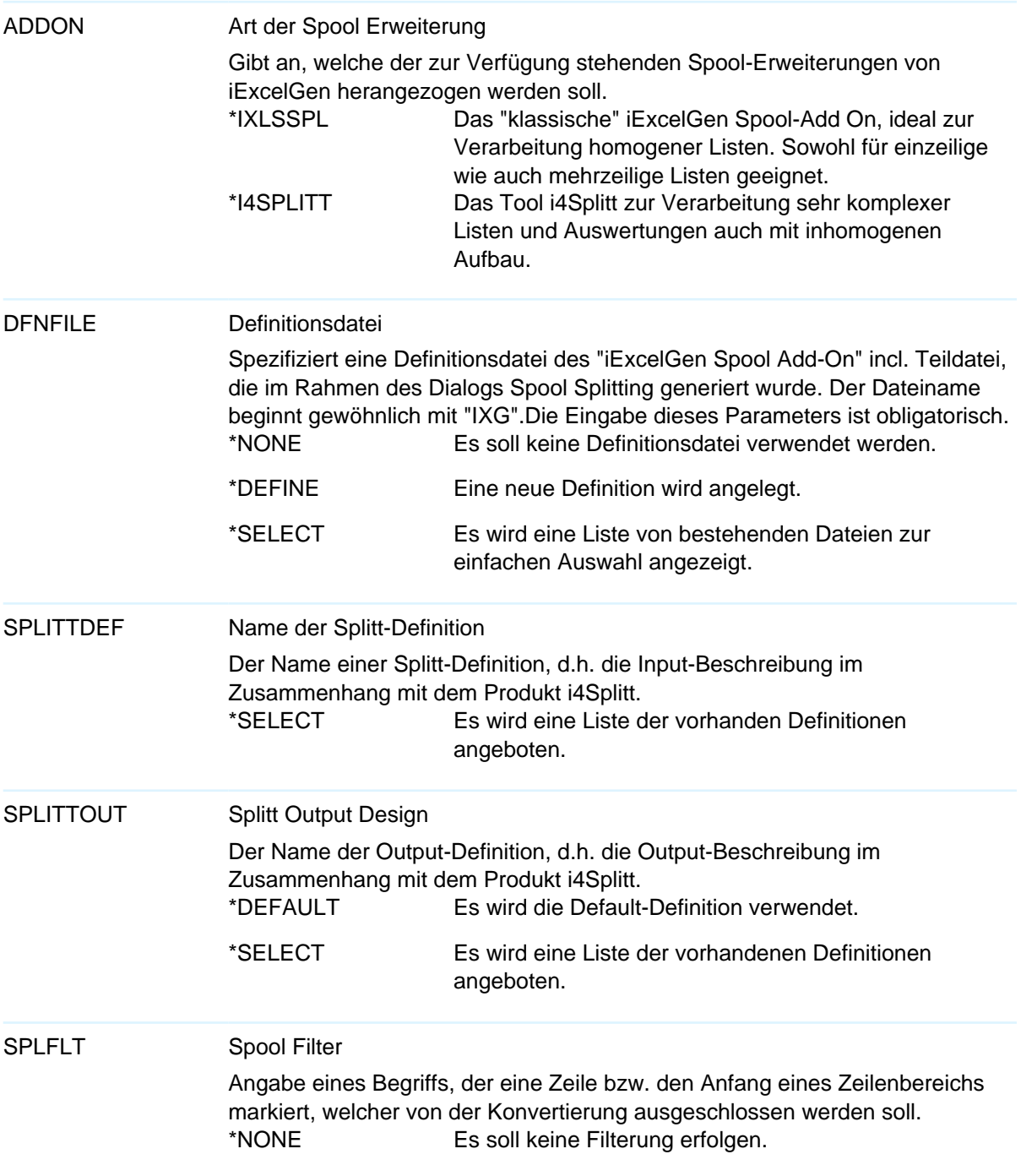

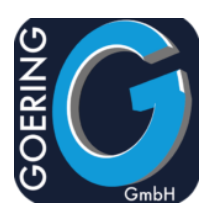

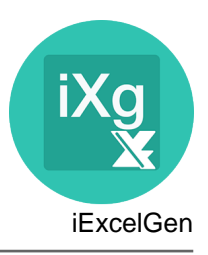

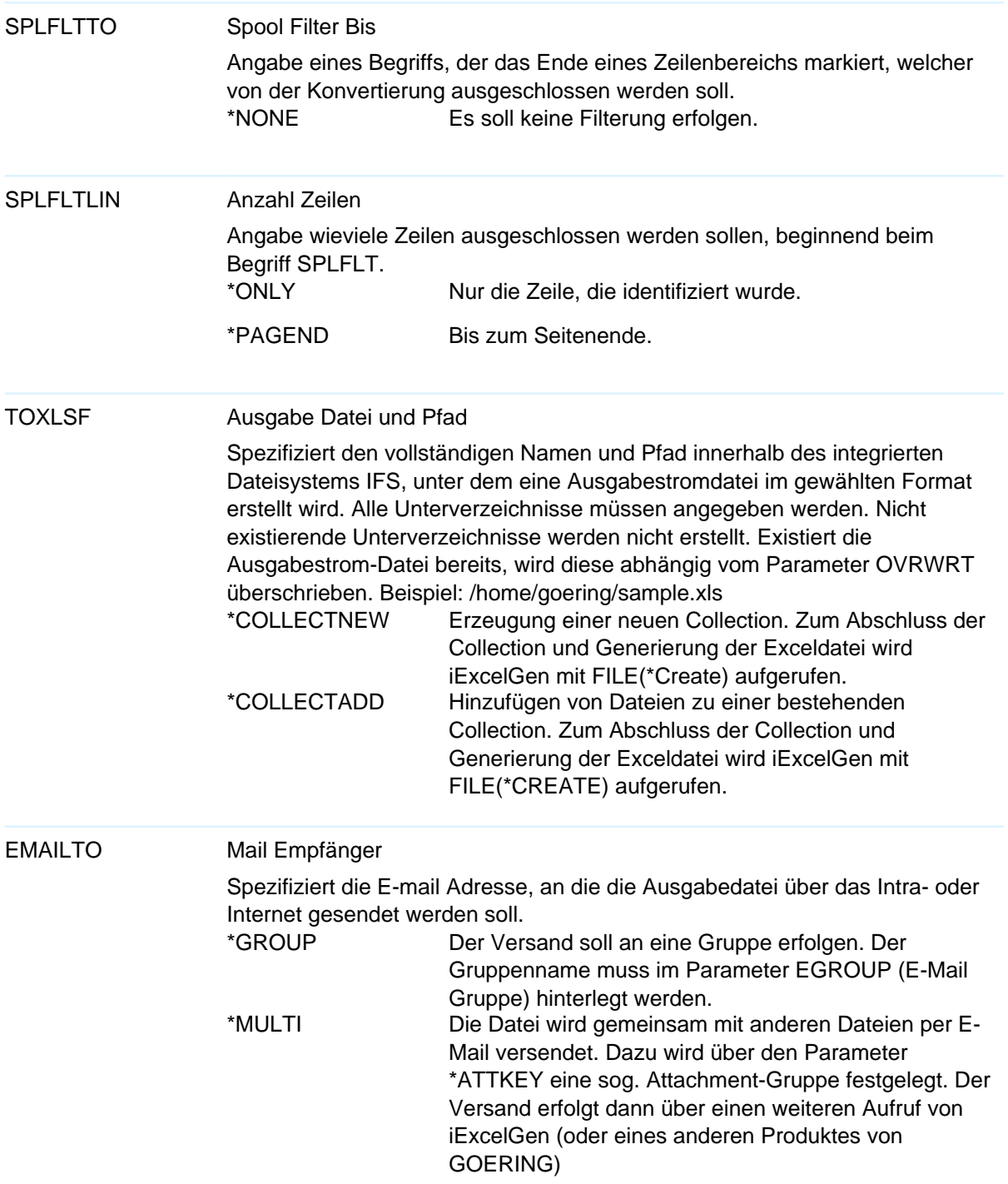

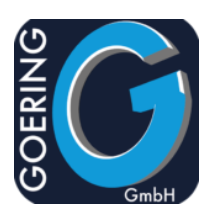

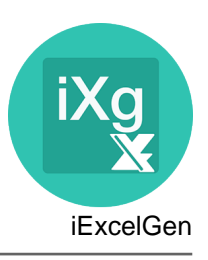

# EMAILTO

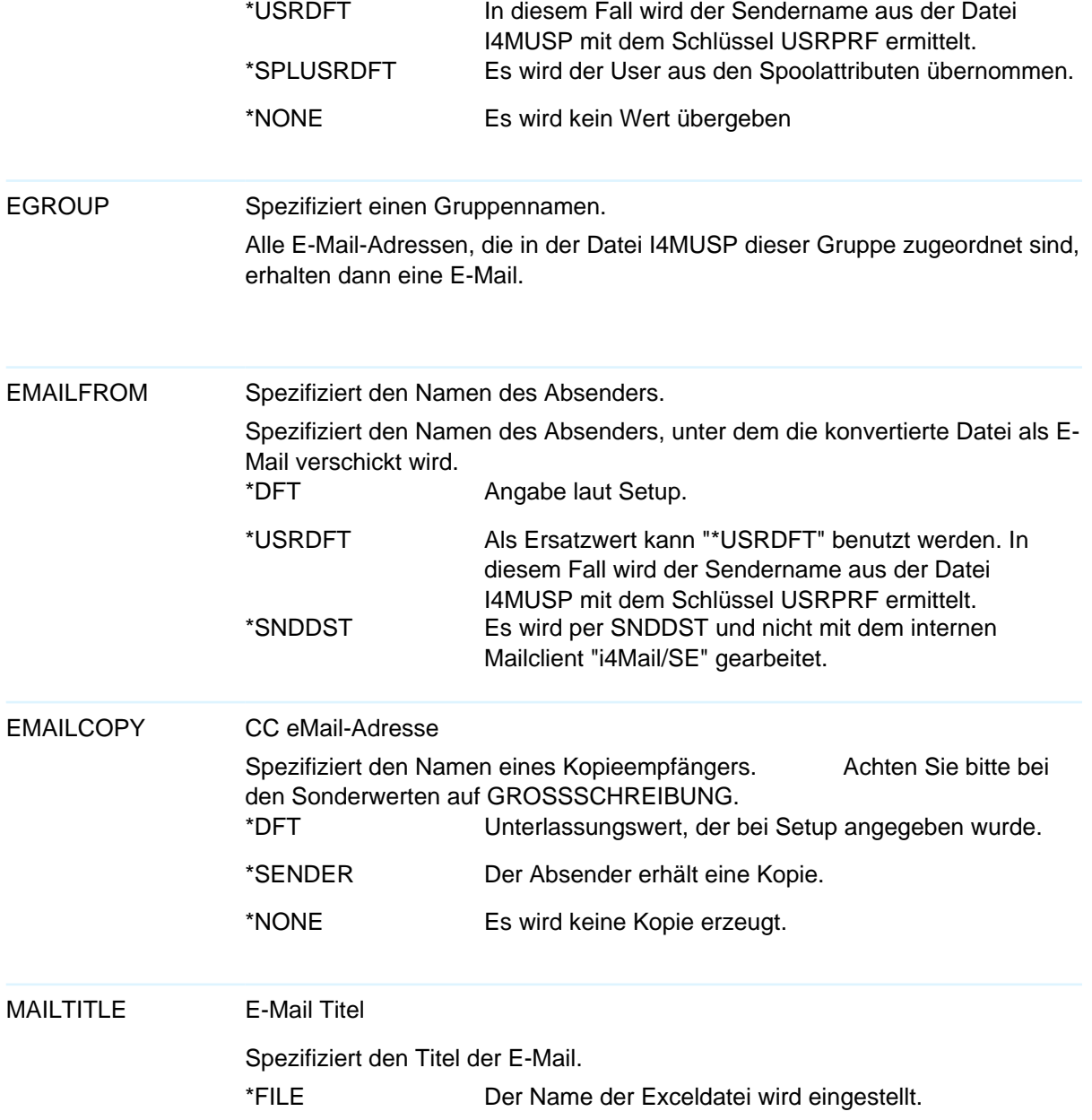

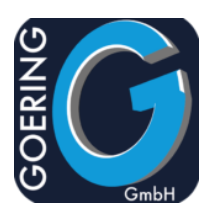

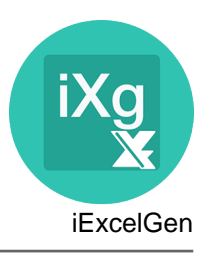

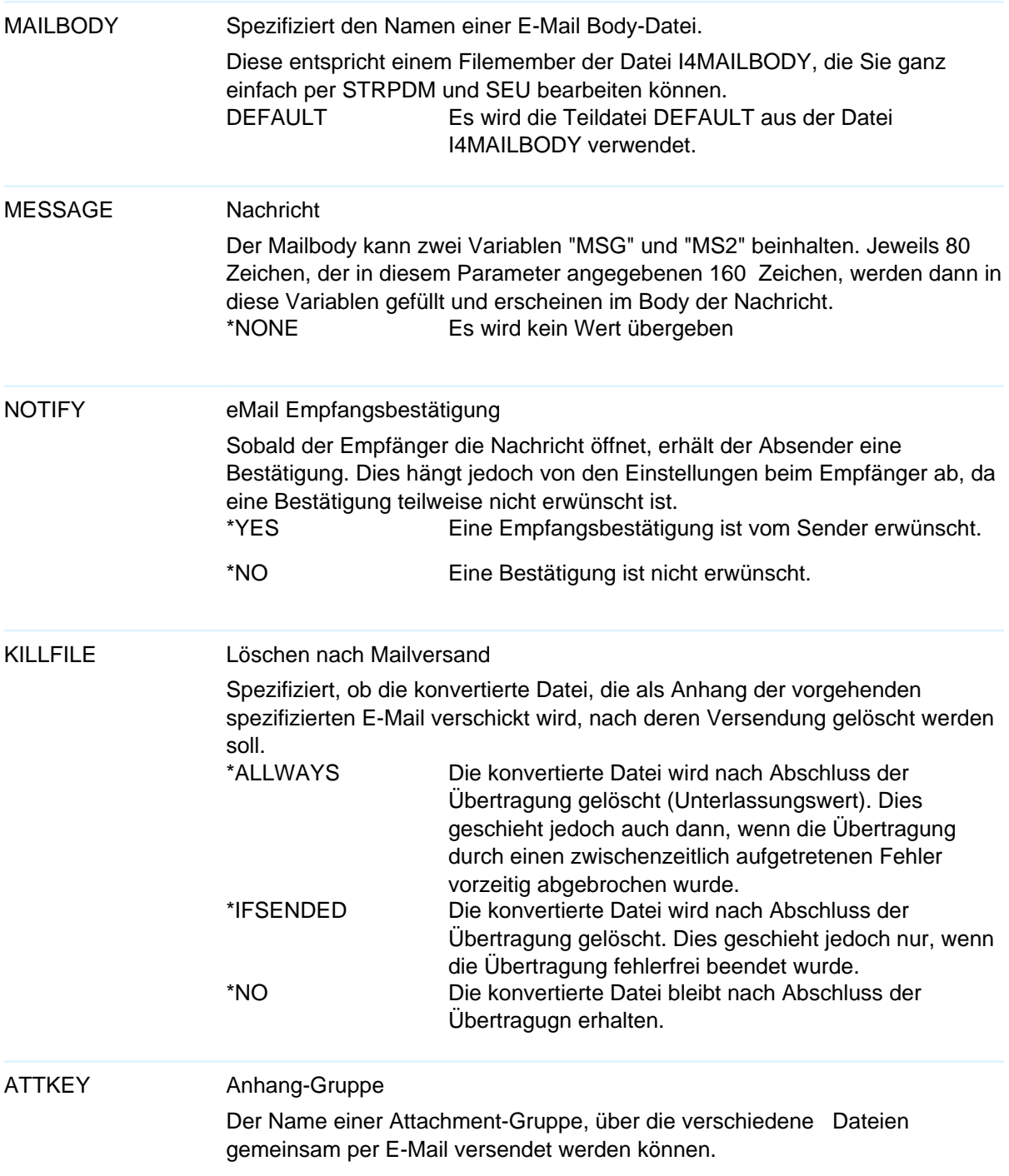

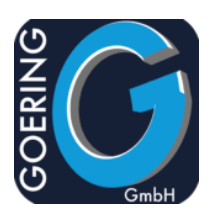

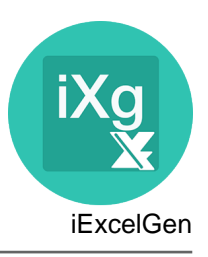

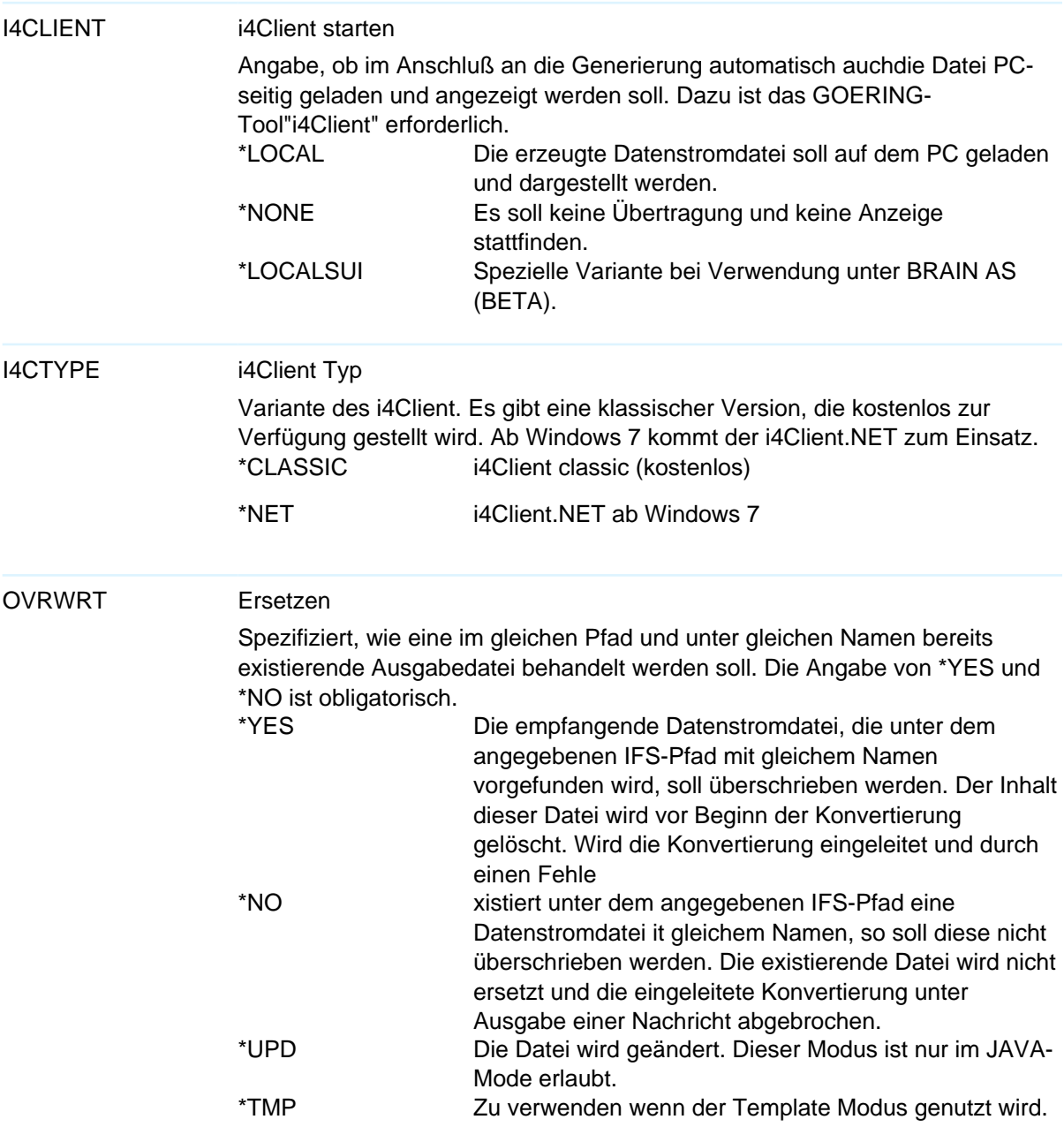

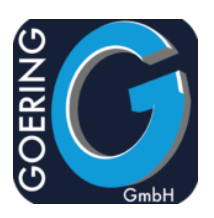

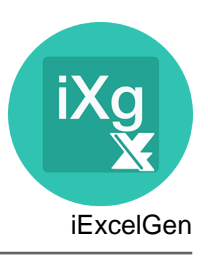

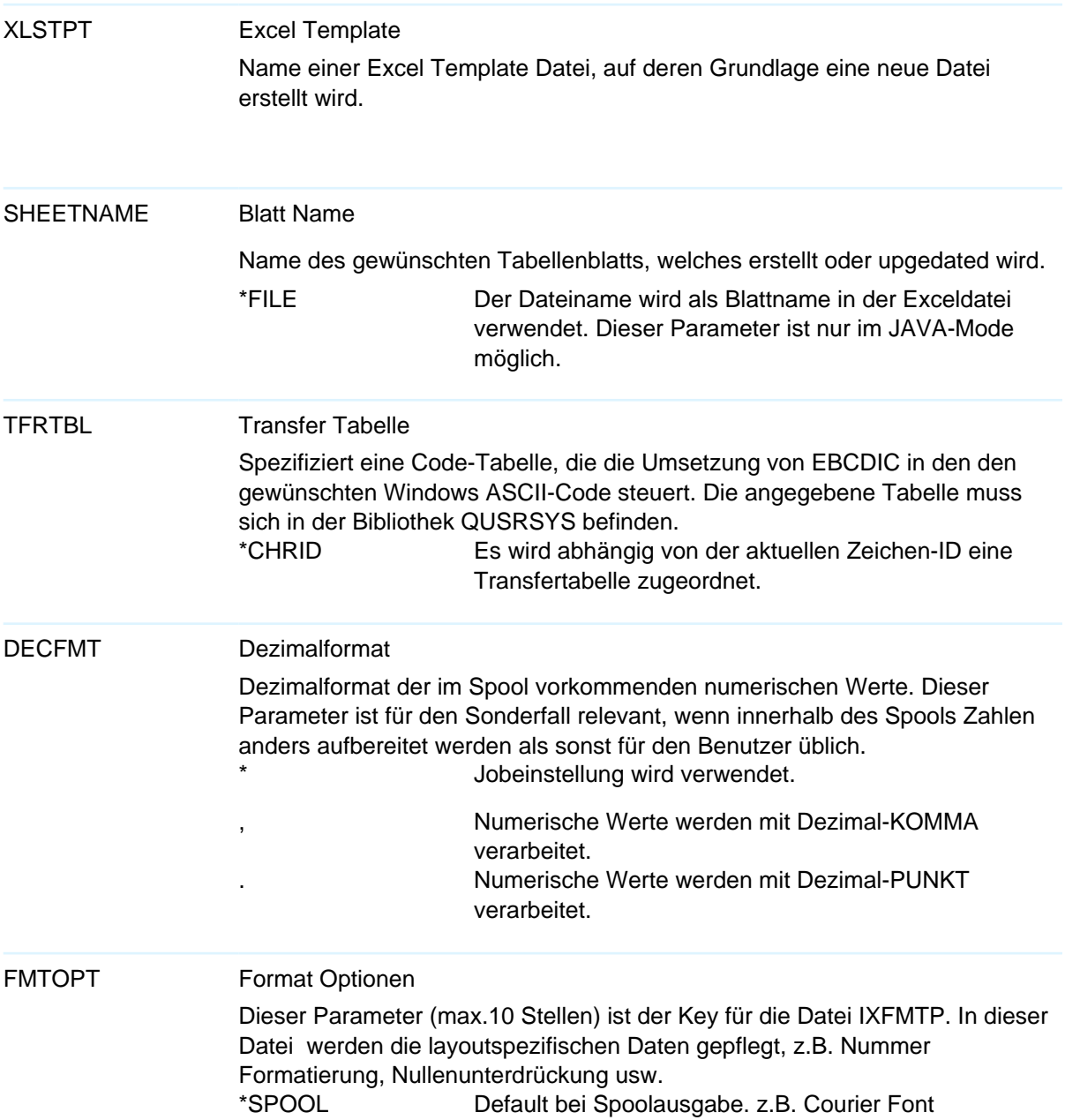

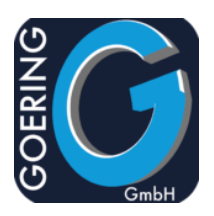

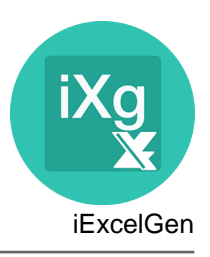

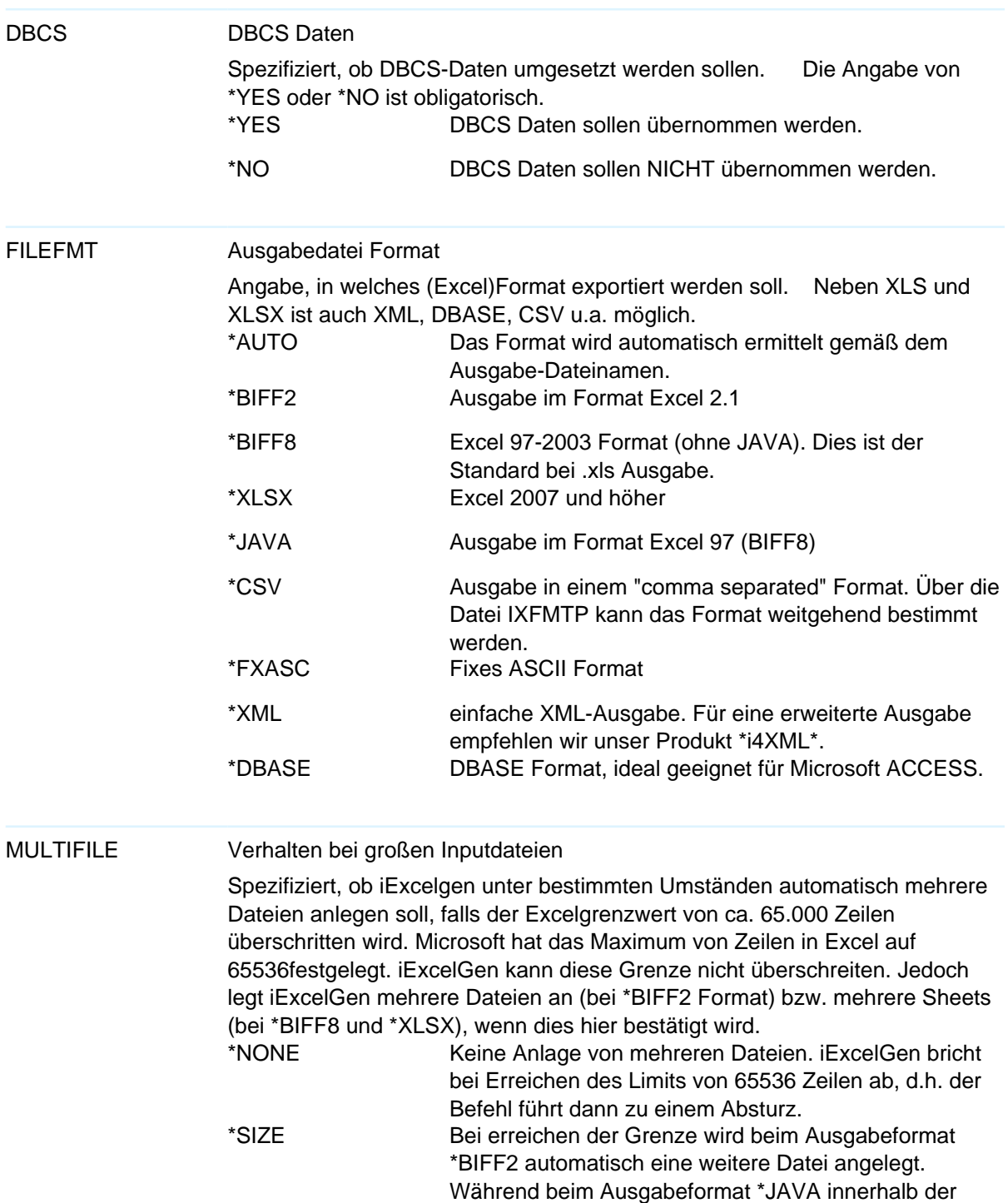

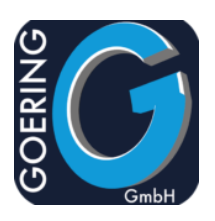

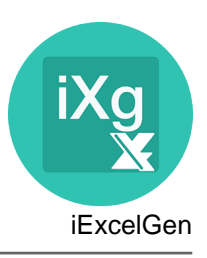

## MULTIFILE gleichen Datei ein weiteres Tabellenblatt angelegt wird. Wenn der Satzzähler das Maximum von 65536 überschreitet JAVACCSID temp. CCSID (nur JAVA) Für die Ausführung unter Java ist eine im Userprofile hinterlegte CCSID erforderlich, abweichend von 65555. Alternativ kann hier dazu auch eine konkrete CCSID angegeben werden, z.B. 273 für deutsch. \*JOB EMAILEXIT eMail Userexit Spezifiziert den Namen eines Exit-Programms. Dieses wird statt des eingebauten SMTP-Clients aufgerufen. Ein Beispiel befindet sich in der Sourcedatei "EXITSAMPLE". Bei Angabe von \*NONE wird der eingebaute SMTP-Client I4MAILSE aufgerufen. \*NONE Bei Angabe von \*NONE wird der eingebaute SMTP-Client aufgerufen.

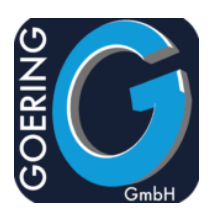

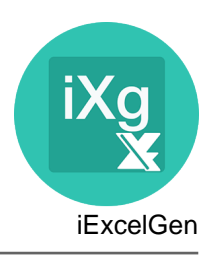

#### Befehl: I4MAILSE

Spezielle Edition des i4Mail SMTP Client, der den Mailversand unabhängig von iExcelGen erlaubt.

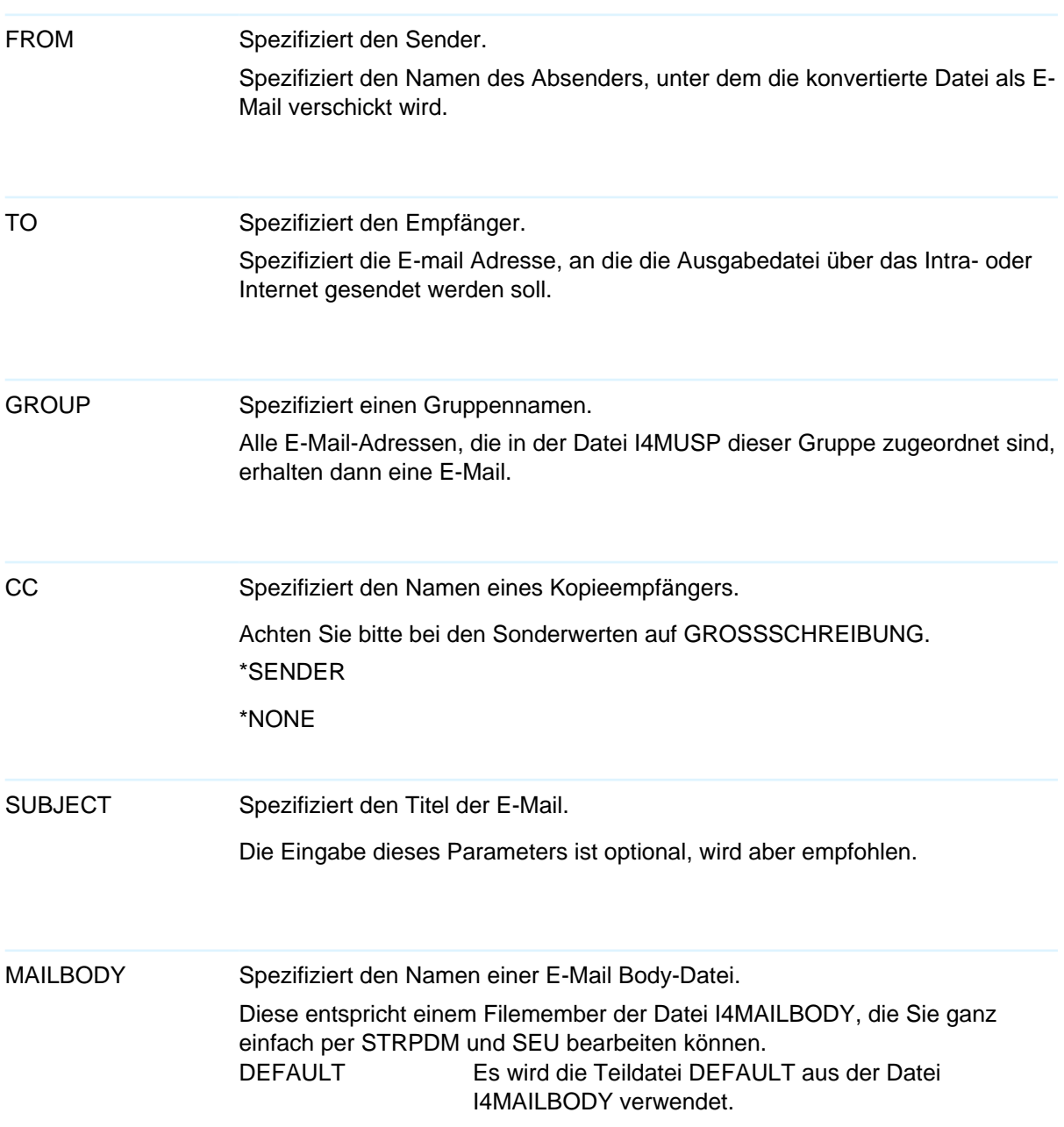

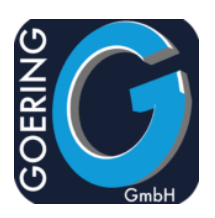

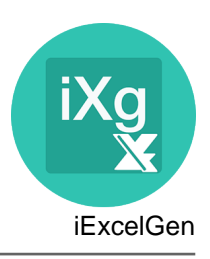

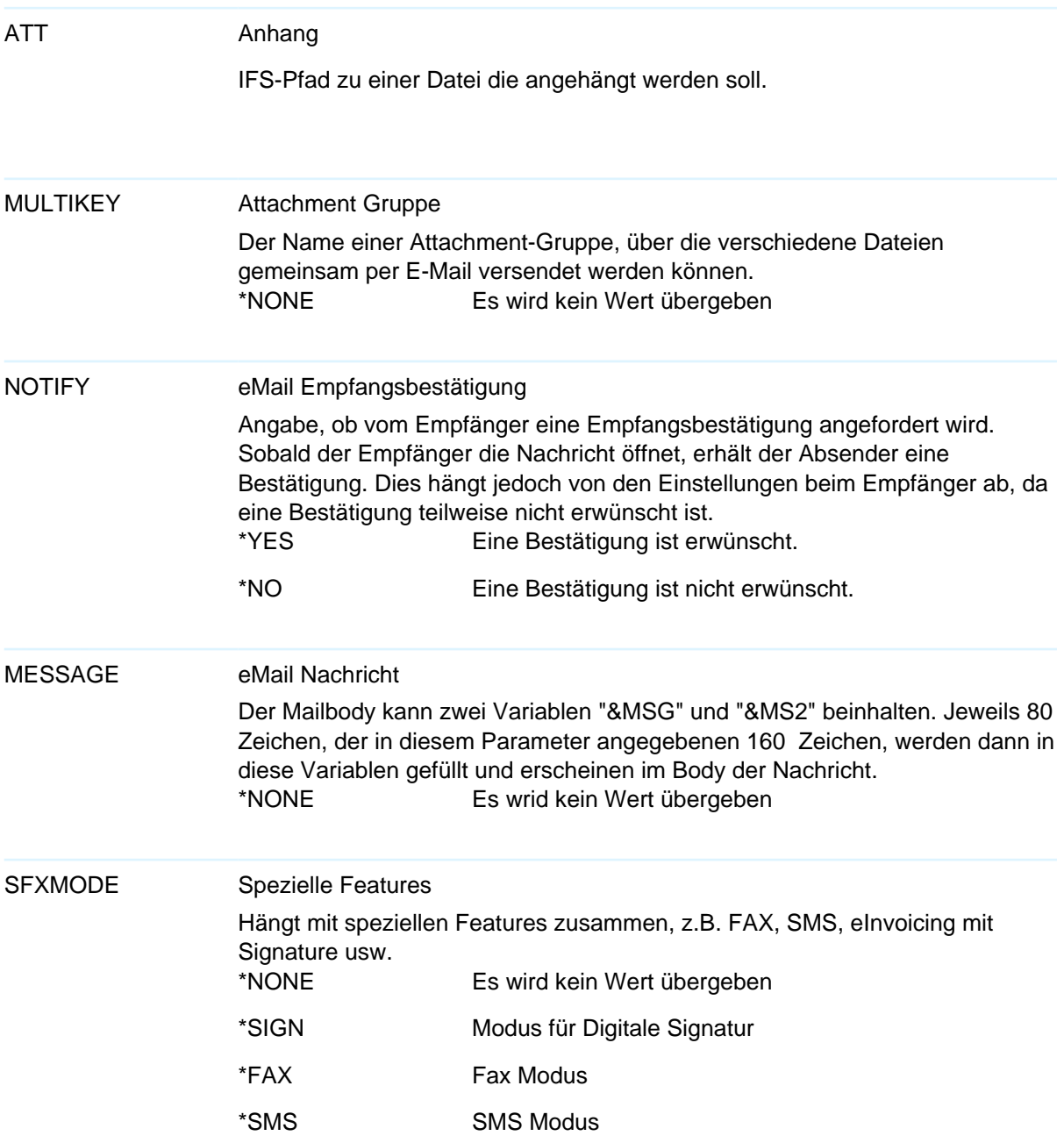

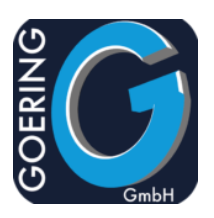

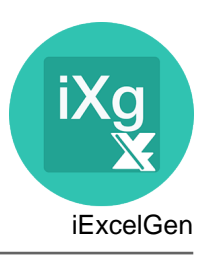

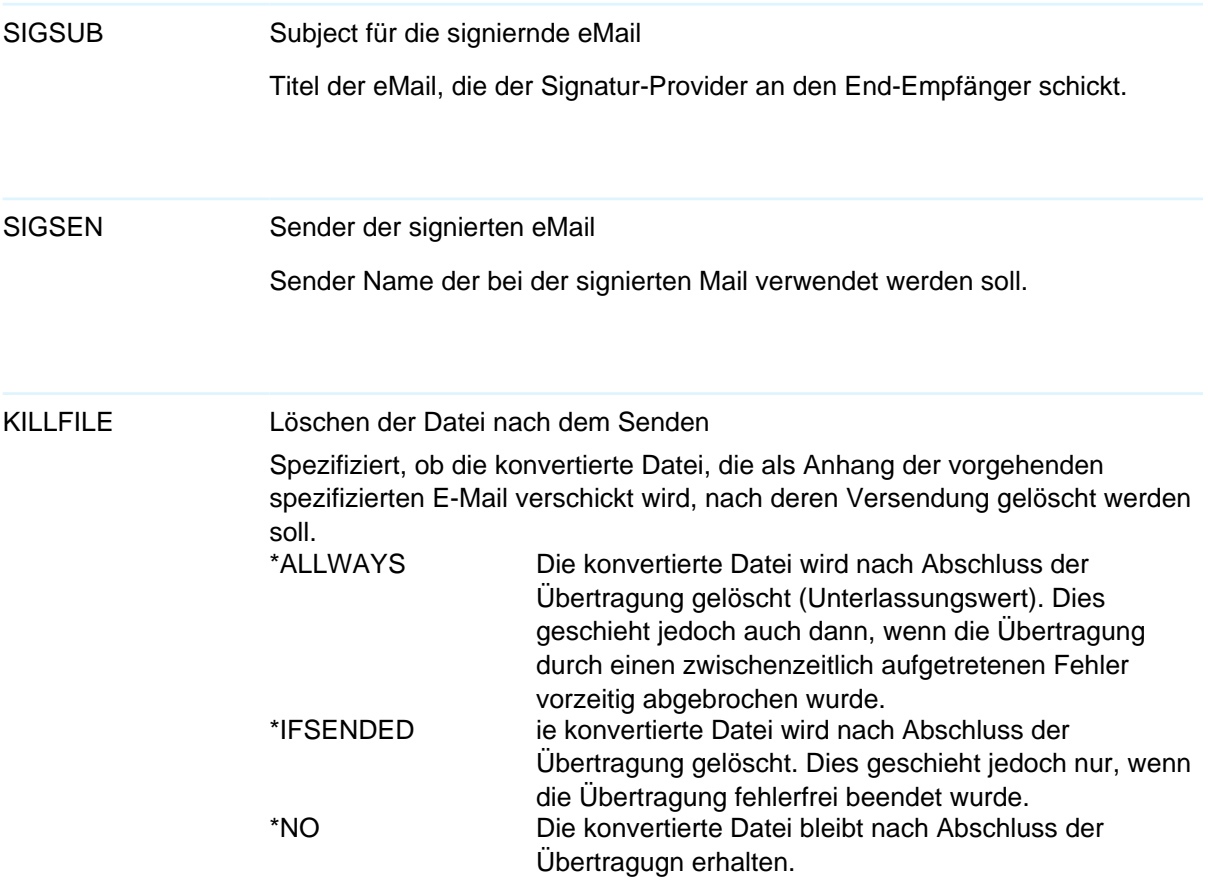

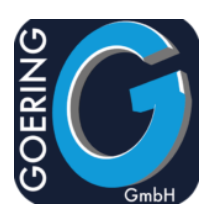

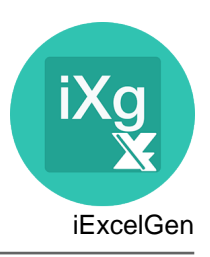

#### Befehl: AGFTP

Dieser Befehl führt einen Transfer von/nach IBM i durch. Bitte beachten: Es findet kein Fehlerhandling statt! Erfolg/Misserfolg kann mit diesem Befehl geprüft werden: DSPPFM FILE(QTEMP/QTXTSRC) MBR(TCPOUTPUT)

Der Befehl AGFTP hat folgende Parameter:

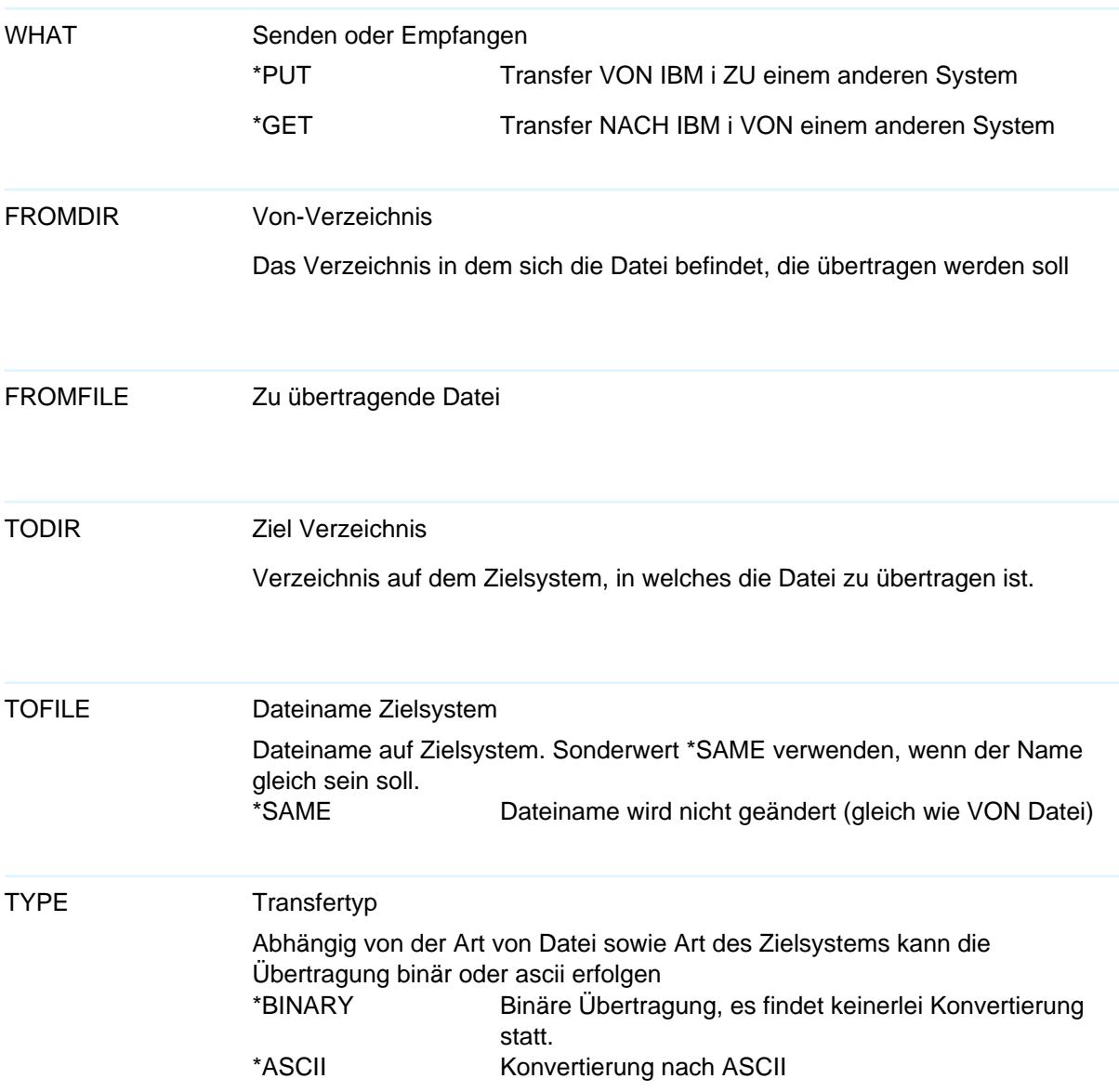

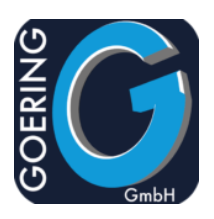

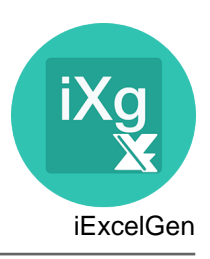

# Der Befehl AGFTP hat folgende Parameter:

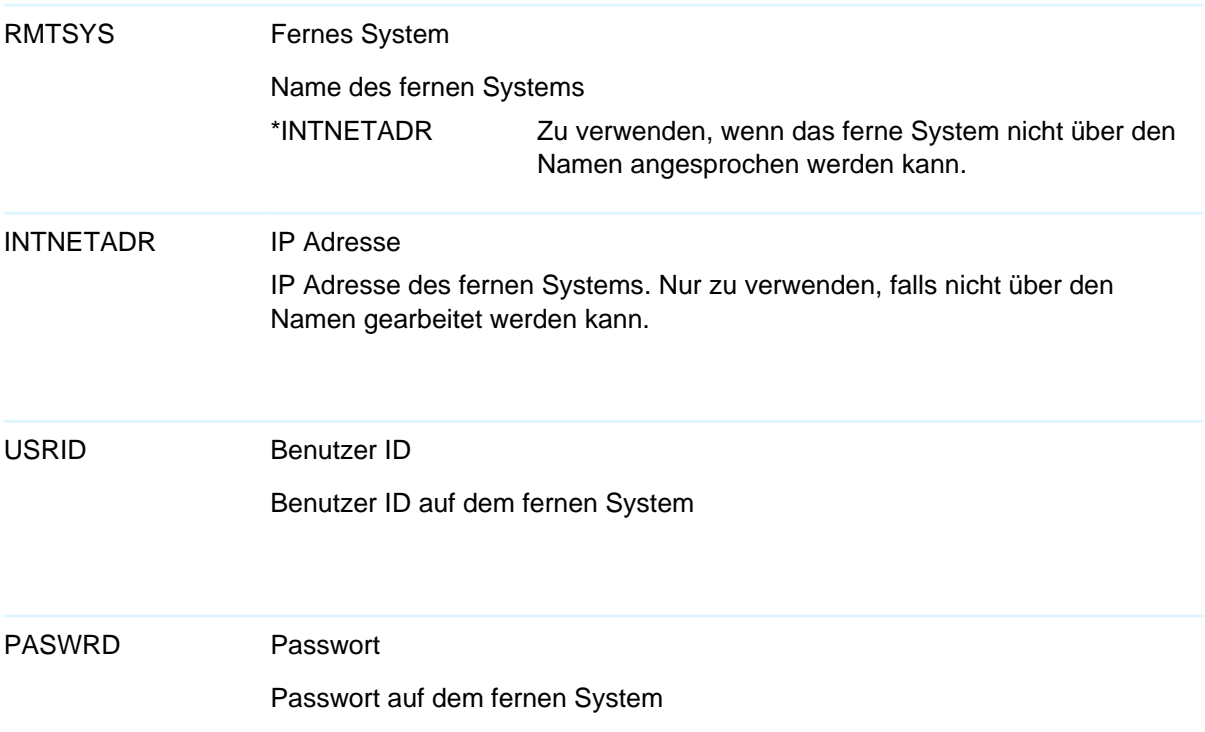

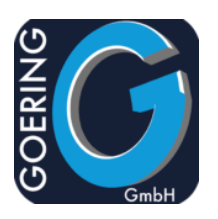

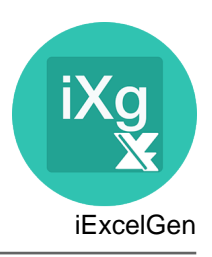

#### Befehl: AGSPLF

Listet die Spooldateien ähnlich dem WRKSPLF Befehl, aber mit zahlreichen Erweiterungen zur Integration von GOERING Tools und eigenen Befehlen

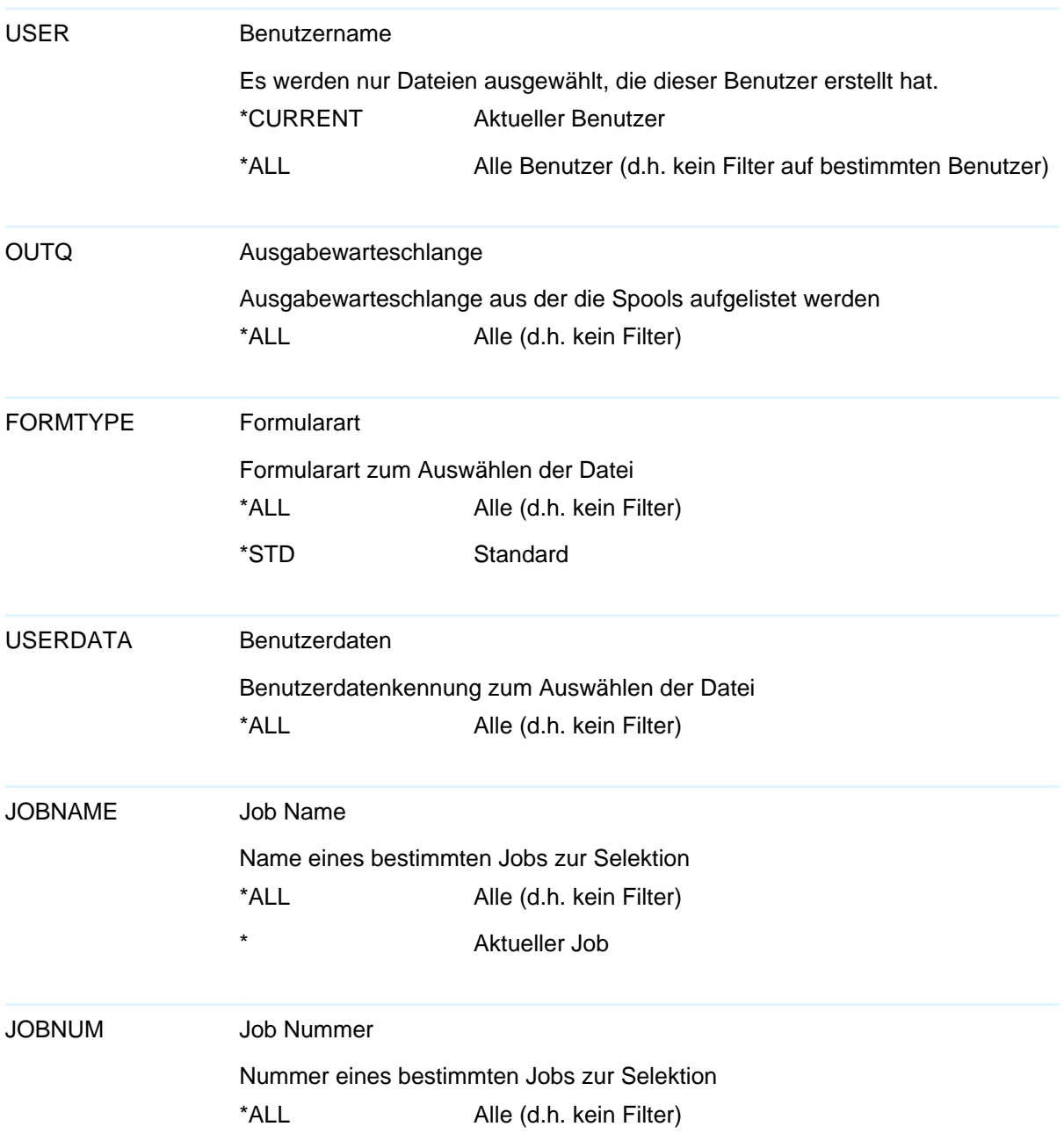

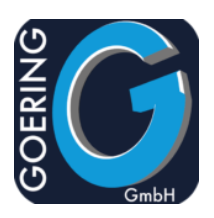

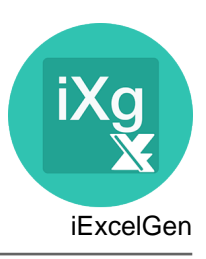

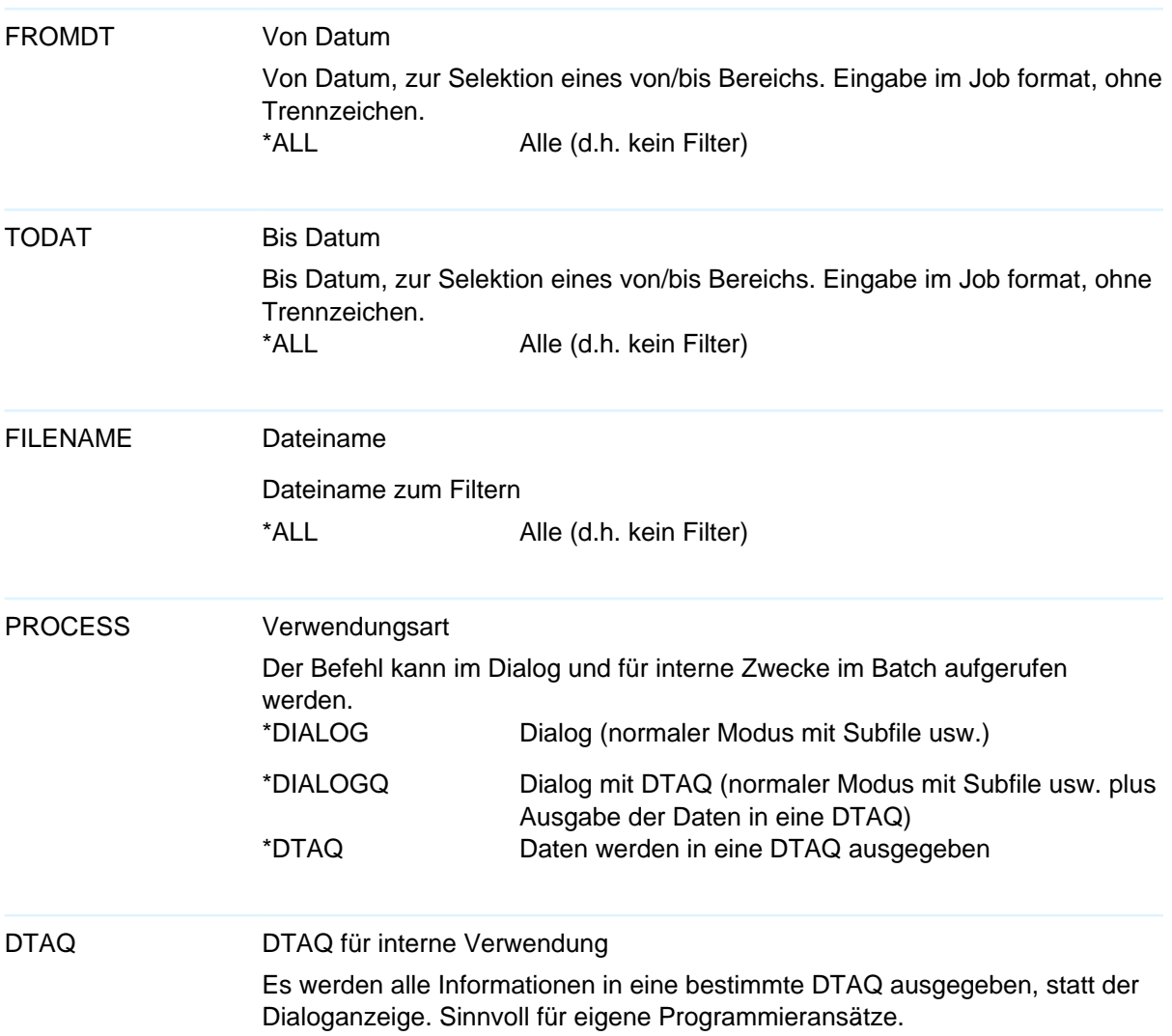

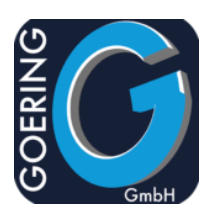

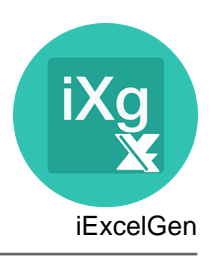

## Entpackt Dateien aus einem ZIP Archiv Befehl: AGUNZIP

#### Der Befehl AGUNZIP hat folgende Parameter:

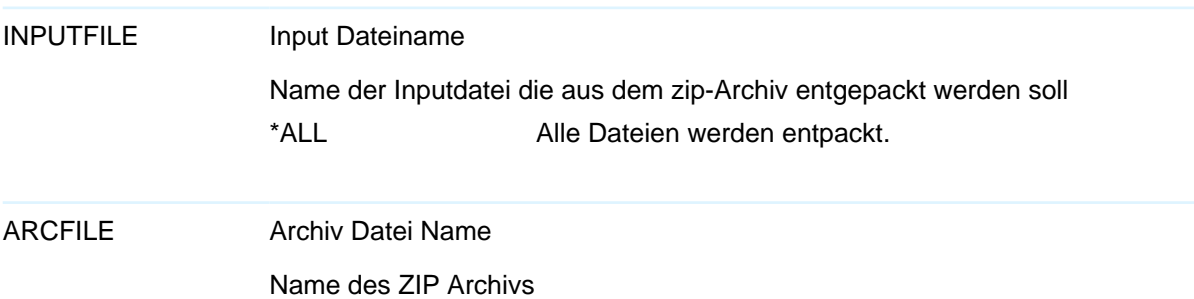

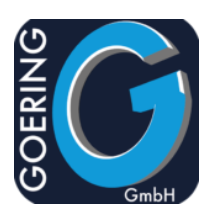

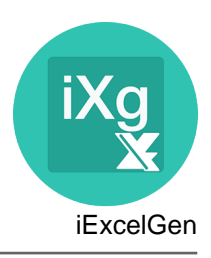

#### Packt Dateien in ein ZIP Archiv Befehl: AGZIP

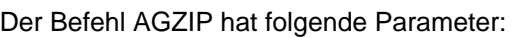

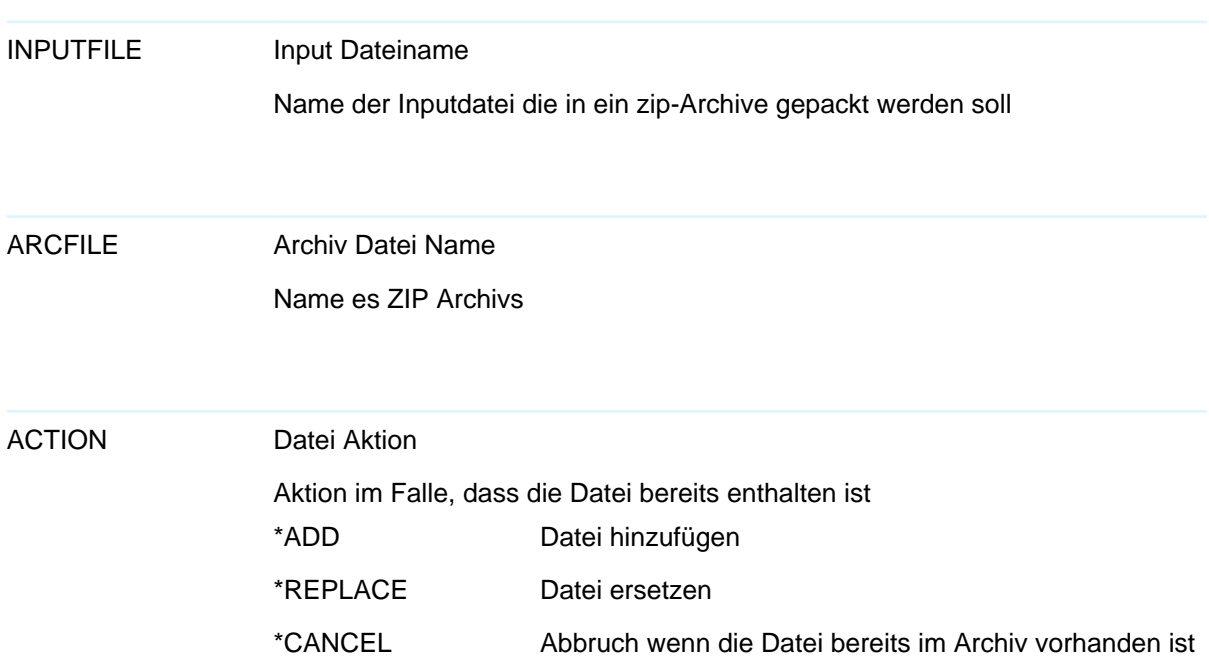

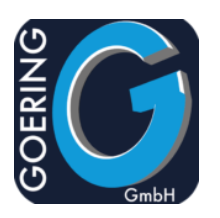

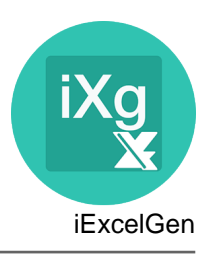

#### Befehl: I4MATT

Mit diesem Befehl beeinflussen Sie die Liste der Mail Anhänge, die später mit einem anderen Befehl verschickt werden.

Der Befehl I4MATT hat folgende Parameter:

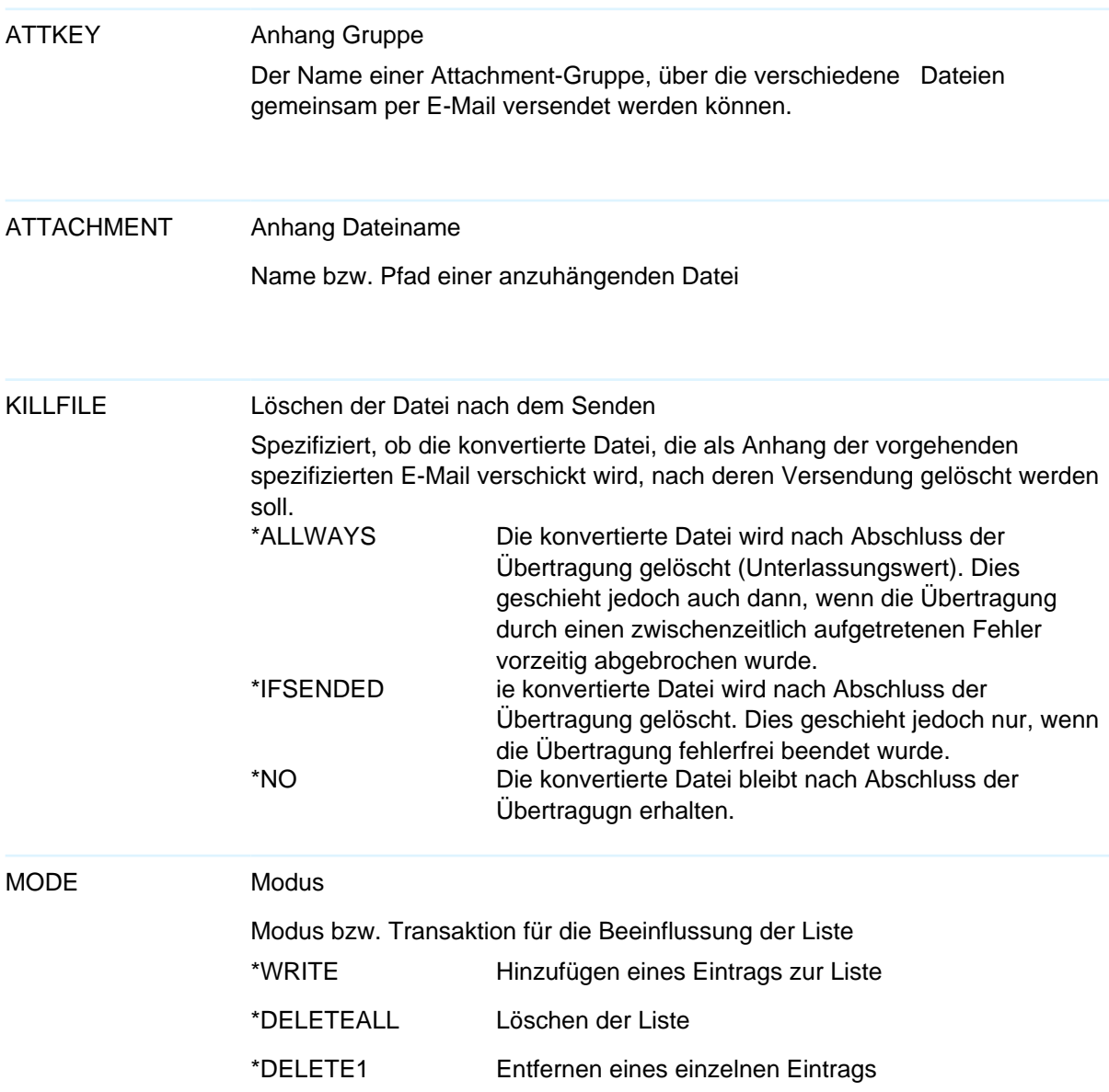